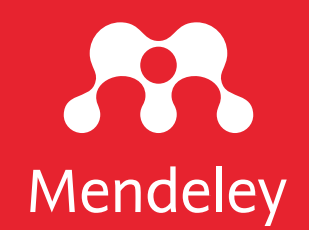

## Manajemen Referensi: Kombinasi Mendeley dan Aplikasi Lainnya

Eric Kunto Aribowo | www.erickunto.com Mendeley Advisor | Universitas Widya Dharma Klaten

diselenggarakan oleh Universitas Borneo Tarakan pada Selasa, 23 September 2020 | 09.00-15.00 WITA

Materi: <https://s.id/mendeley-borneo>

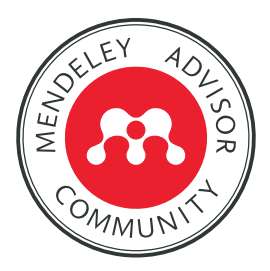

Lisensi: CC-BY (kecuali logo)

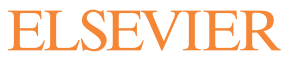

# Eric Kunto Aribowo

**Open Science Lover** 

Ambassador of Altmetrics, figshare, Center for Open Science, and Protocols.io

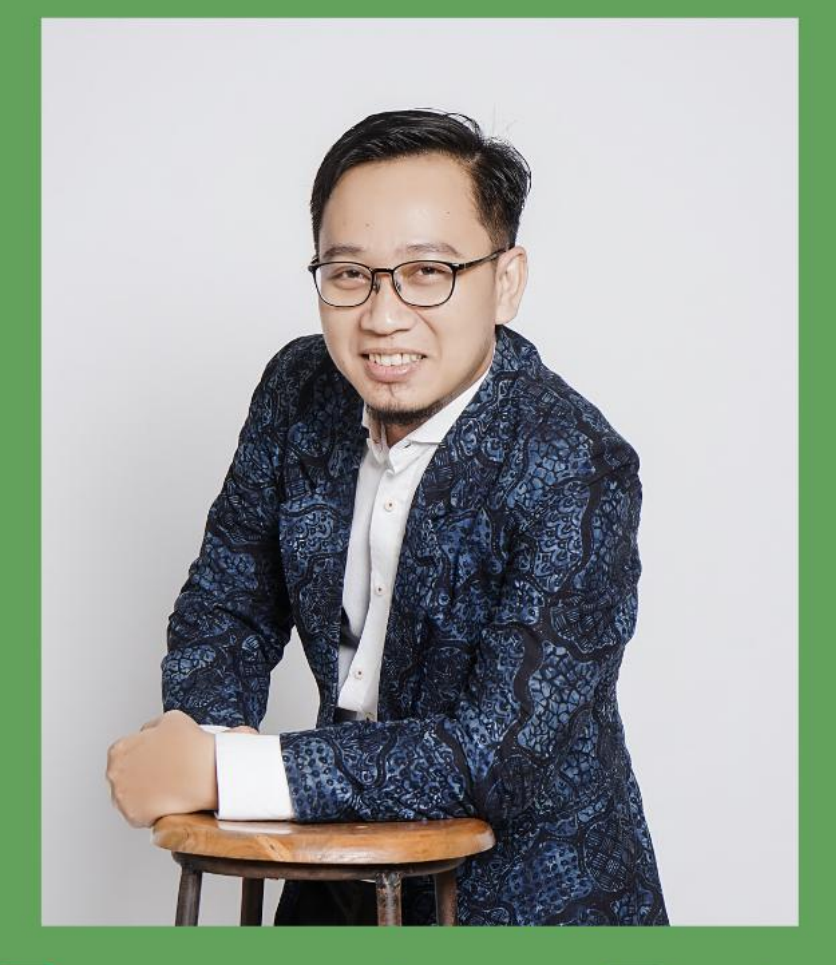

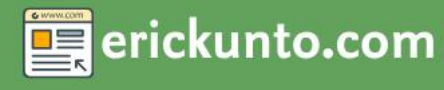

**S** EricKunto

erickunto

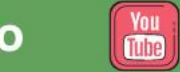

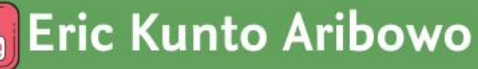

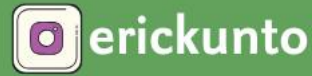

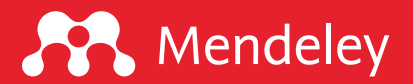

# "There is no **BEST** tool in research, but some are more interesting than others."

-Eric Kunto Aribowo

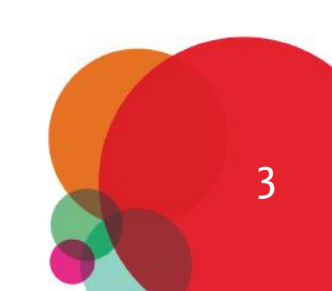

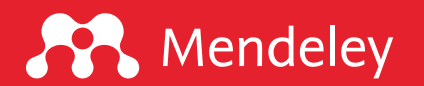

4

## Disklaimer

Sebagian besar konten yang disampaikan merupakan bagian dari beberapa materi yang pernah saya sampaikan: (1) Simple Guide for Referencing; (2) Best Practice Penggunaan Mendeley; (3) Writing like a Pro; (4) Mengenal Piranti Cek Similaritas dan Bagaimana Mengintrepretasikan Hasilnya.

#### Perangkat lunak yang digunakan:

Mendeley Desktop version 1.19.4 for Mac Microsoft Office Word for Mac version 16.38

Foeckler, P., Victor H., Jan R. 2008. Mendeley,<https://www.mendeley.com/download-desktop-new/> Microsoft. 2020. Microsoft Word for Mac 2019,<https://www.microsoft.com/id-id/microsoft-365/word>

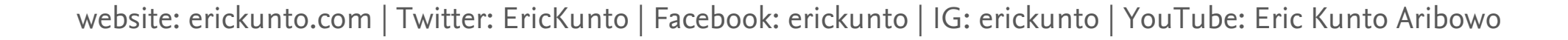

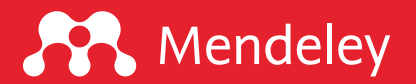

# Referensi, Sitasi, Plagiasi

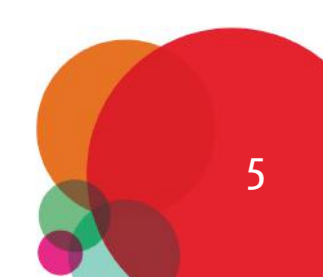

## **WHAT** are

Citation, reference, bibliography and plagiarism (Sabnis, 2018)

### **Citation**

A citation is a mention of the original source (article, books, website, etc.) in main text of a document.

#### **Reference**

A reference list corresponds to a complete list of citations, appearing at the end of the document.

 $\overline{a}$ 

### **Bibliography**

A bibliography is a list of additional materials not mentioned in the text, but supplementary to it.

#### **Plagiarism**

 $\sigma$ 

Plagiarism is passing someone's work as your own without obtaining permission or acknowledging their contribution.

# **WHAT goes**

Into a reference (Sabnis, 2018)

## **Basic components of a reference:**

- **Author(s)**  $\Box$
- **Title of works** □
- Second title (if any)  $\Box$
- **Journal** □
- **Publication date/year** □
- **Volume (and issue)**  $\Box$
- Page number(s) u
- Editor/translator/other contributor ◘

**URL or web address: for online** W items **DOI:** where there is one (only one of URL/DOI may be necessary) Date accessed: when you looked at 0 an online item. This is often handy to know, even if your referencing style doesn't require it.

# **WHY Reference**

Six knowledge-related reasons for referencing (Neville, 2010)

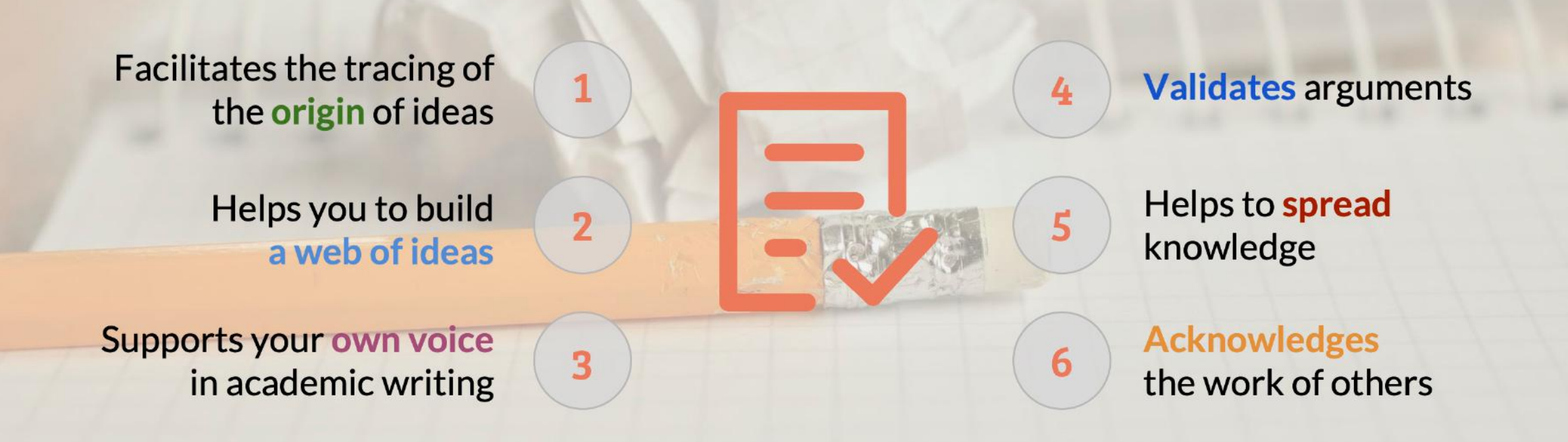

# **WHEN to Reference**

#### Six scenarios (Neville, 2010)

- To inform the reader of the source of tables,  $\bullet$ statistics, diagrams, photographs and other illustrations included in your assignment
- When describing or discussing a theory,  $\bullet$ model, practice or example associated with a particular writer; or using their work to illustrate examples in your text (this links specifically to the next two items)
- To give weight or credibility to an argument supported by you in your assignment
- When giving emphasis to a particular theory, model or practice that has found a measure of agreement and support amongst commentators
- To inform the reader of the sources of direct quotations or definitions in your assignment
- When paraphrasing another person's work, which is outside the realm of common knowledge, and that you feel is particularly significant, or likely to be a subject of debate.

# WHEN you Do not need

#### for reference (Neville, 2010)

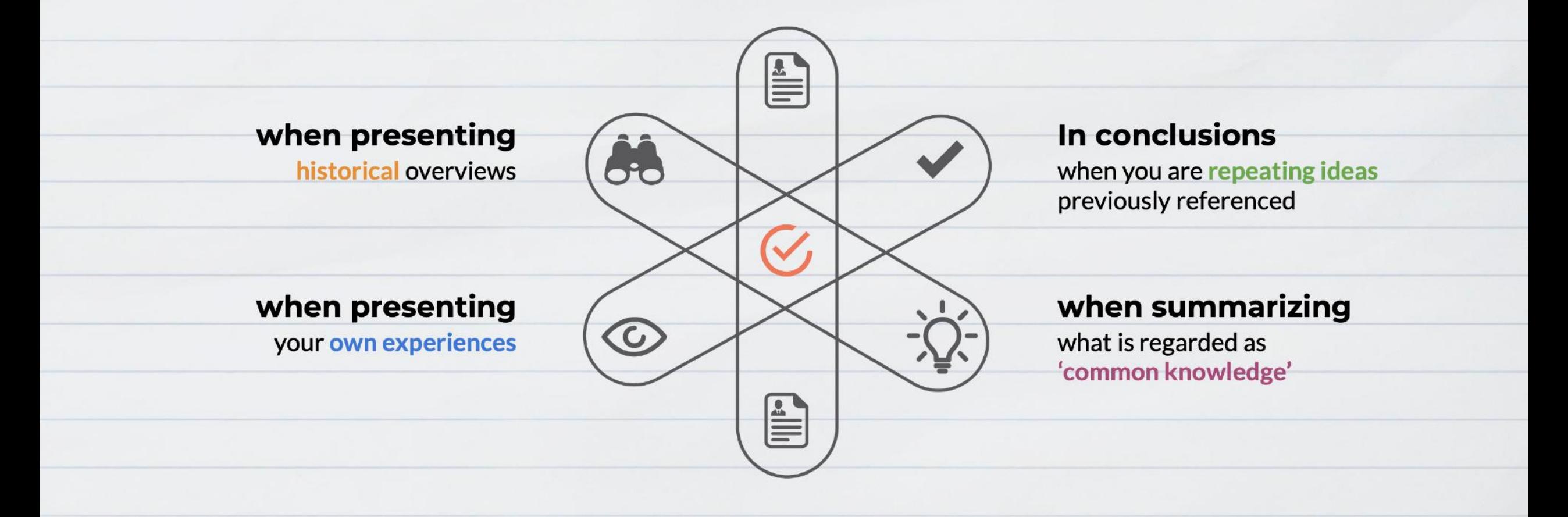

## **BE** careful

About what/how you cite (Sabnis, 2018)

#### Literature reviews

Although reviews article are a brilliant source of knowledge, it is best to cite the original research article to rightfully give credit to the authors who actually did all the work.

**Keeping it current** Ensure that you have cited the most up-to-date sources.

#### Wikipedia

Not the most dependable source; the content changes over a period of time and is not fully trustworthy. Therefore, it is best not to cite it.

#### Data

It is now also becoming common to cite data. The Force 11 website provides guidelines on doing it properly.

# Self-citation, is it okay?

# **SELF-citation**

#### **Sabnis (2018)**

- Self-citation occurs when authors cite their own work.
- Nowadays, major industry players have sophisticated tools to identify instances of excessive  $\bullet$ self-citation (e.g., Nature blog article mentions that 66 journals were banned from Web of Science for excessive self-citation).
	- It could be author/journal/co-author/publisher-specific.

#### You can cite your previous work if:

- Your current study is a continuation of the previous study or build upon it. ❏
- You are building a coherent piece of work in a given field. ❏
- The ratio of the number self-cites to external ones is comparable to that of others ❏ in your field.

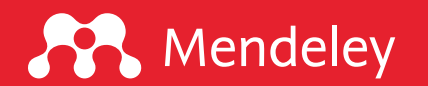

## Serupa, tapi tak sama

- Perkawinan endogami di kalangan keturunan Arab memungkinkan membuka peluang stratifikasi masyarakat yang dapat mengancam hak kebebasan perempuan (Rahmaniah, 2014).
- q Rahmaniah (2014) melaporkan bahwa perkawinan endogami yang masih eksis di kalangan keturunan Arab dapat menghadirkan stratifikasi masyarakat yang mengancam kebebasan perempuan.

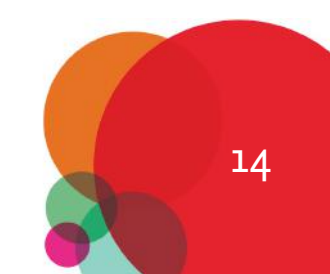

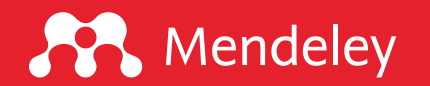

## Serupa, tapi tak sama

- Perkawinan endogami di kalangan keturunan Arab memungkinkan membuka peluang stratifikasi masyarakat yang dapat mengancam hak kebebasan perempuan (Rahmaniah, 2014).
- □ Rahmaniah (2014) melaporkan bahwa perkawinan endogami yang masih eksis di kalangan keturunan Arab dapat menghadirkan stratifikasi masyarakat yang mengancam kebebasan perempuan.

#### Info:

Pengutipan pertama menyoroti pada klaim atau argumen yang diusulkan sedang pengutipan kedua menandaskan bahwa Rahmaniah adalah tokoh penting di kajian ini

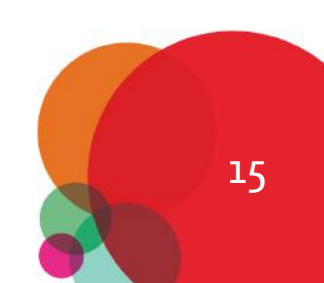

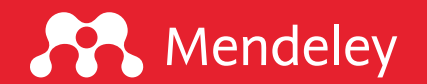

## Alur menyusun kutipan

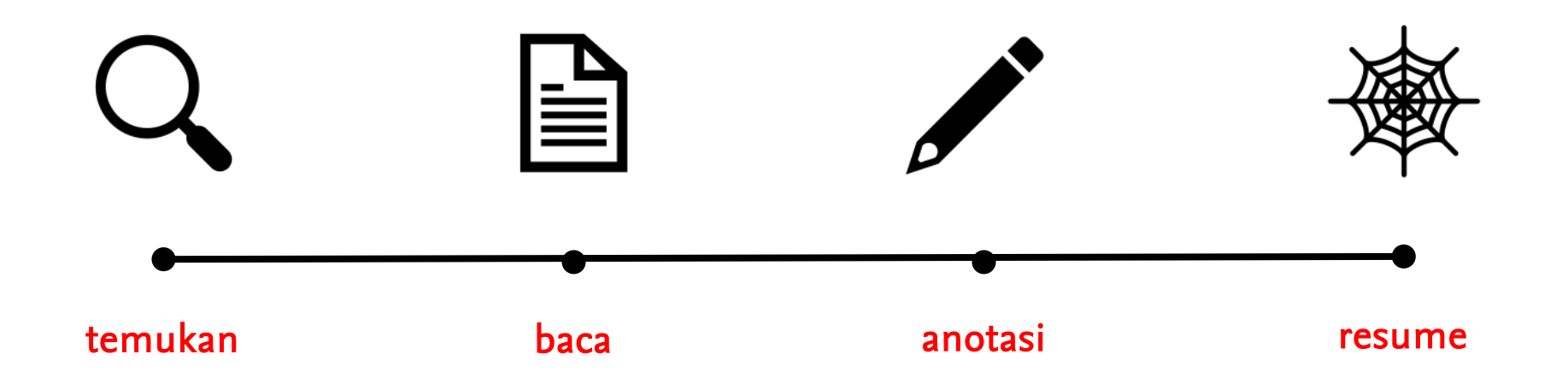

#### Perhatian:

- □ Jangan pernah merujuk pernyataan atau klaim yang tidak Anda pahami.
- Rujukan terbaik adalah yang paling relevan, bukan berdasarkan indeksasi dan/ kuartil jurnal.

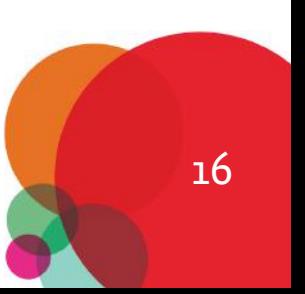

17

## Plagiarisme

Salah satu jenis kesalahan publikasi yang paling umum adalah plagiarisme - ketika seorang penulis dengan sengaja menggunakan karya orang lain tanpa izin, kredit, atau pengakuan. Plagiarisme memiliki berbagai variasi, mulai dari verbatim (penyalinan literal) hingga parafrase karya orang lain dan dapat mencakup: (1) data; (2) kata atau frase; dan/ (3) ide atau konsep.

Plagiarisme memiliki berbagai tingkat keparahan, seperti:

- □ Berapa banyak karya seseorang yang diambil –beberapa baris, satu paragraf, satu halaman, atau satu artikel lengkap?
- $\Box$  Apa yang disalin –hasil, metode, atau bagian pendahuluan?

Selalu beri penghargaan pada pekerjaan orang lain (termasuk karya Anda sebelumnya). Anda harus selalu mengakui temuan orang lain yang menjadi dasar penelitian Anda.

Sumber: Elsevier | Ethics in Research & Publication

## **Mendeley**

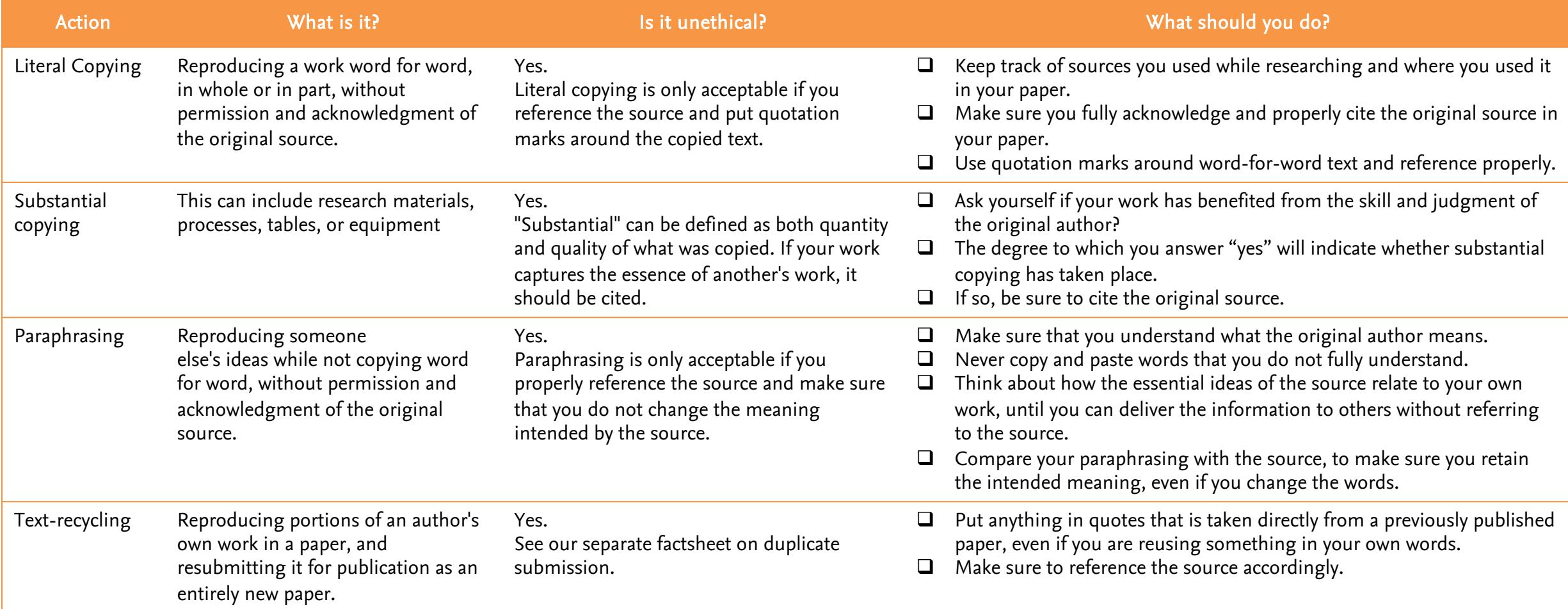

#### Sumber:

1. Committee on Publication Ethics (COPE). Principles of Transparency and Best Practice in Scholarly Publishing, Version 2, 2015

2. Elsevier. Publishing Ethics Resource Kit (PERK). Available at: elsevier.com/editors/perk/plagiarism-complaints 18<br>18

# Similaritas  $\neq$  Plagiasi

Perangkat pengecekan similaritas (bahkan yang mengklaim sebagai mesin **pendeteksi plagiasi**) pada dasarnya adalah perangkat yang berusaha menelusuri dan menemukan kesamaan teks pada sebuah sumber yang disimpan pada basis data tertentu.

#### Penting!!!

- · Manusia tidak menyampaikan ide dengan satu **BAHASA** yang sama, sedangkan piranti ini hanya mampu mengecek similaritas teks dengan tulisan atau karakter dalam SATU bahasa yang sama.
- **· Penerjemahan** ide dari bahasa satu ke bahasa lain belum dapat diantisipasi.
- · Pada kasus-kasus tertentu memang ditemukan teks yang mengandung kalimat yg frozen, yg tidak dapat diganti dengan kata-kata lain sehingga adanya similaritas merupakan hal yg lumrah.
- · Tidak adanya similaritas bukan berarti bebas plagiasi.

 $\bigcap$ 

- Piranti ini selayaknya dimanfaatkan sebagaimana motivasi diciptakannya alat ini untuk tujuan meningkatkan kualitas tulisan, bukan untuk menghakimi seseorang berlaku plagiat.
- · Hanya orang yang ahli di topik tsb yg bisa memberikan komentar plagiat/ tidak setelah melakukan konfirmasi.

**Catatan Penting** 

#### Plagiarisma Grammarly

Plagiarism Checker X

Turnitin

**iThenticate** 

#### Interpretasi Hasil

Kontak

# Plagiarisma

#### Total 29697 chars, 3827 words, 184 unique sentencels

PLAGIARISMA

95% Unique

Custom Writing Services - Paper writing service you can trust. Your assignment is our priority! Papers ready in 3 Proficient writing: top academic writers at your service 24/7! Receive a premium level paper!

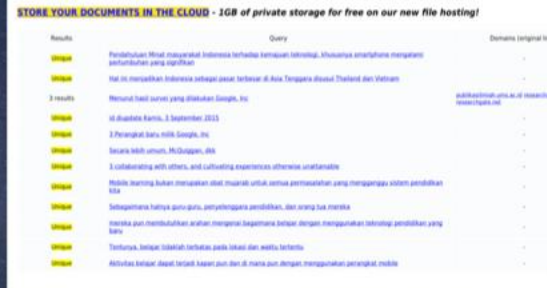

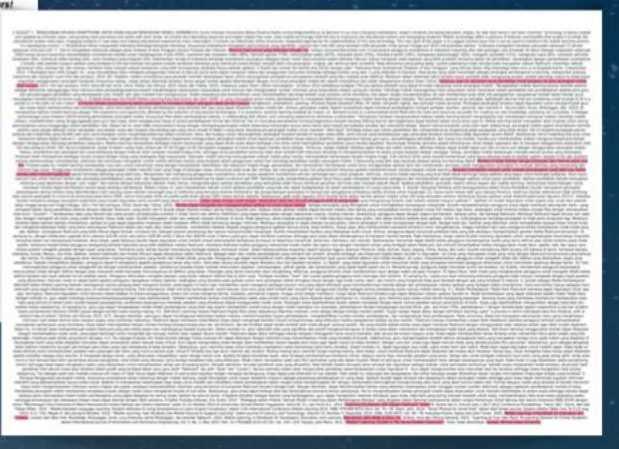

**Kelebihan:** dapat menampilkan berbagai sumber yang ditemukan di setiap teks yang terdeteksi ada kesamaan

**Kekurangan: proses** pengecekan lama dan selisih perbedaan hasil yang cukup tinggi dengan tools lainnya

#### · Salah satu perangkat yang direkomendasikan Kemristekdikti. Surat edaran di sini.

- · Basis data berasal dari Google dan Bing.
- · Harga terjangkau (untuk tim). Cek harga di sini.
- · Sistem pembayaran: berlangganan per bulan, 3 bulan, 6 bulan, 1 tahun. Dapat dibayarkan di supermarket terdekat.
- · Mekanisme pengecekan copy URL, unggah file/dokumen, unggah dari Google Drive.
- Tipe dokumen: TXT, HTML, RTF, MS WORD DOC, DOCX, PPTX, XLSX, XLS, PDF, ODT, EPUB, FB2.
- · Proses pengecekan tidak bisa ditinggal.
- **Output laporan: ZIP dan PDF.**

#### **Fitur Utama**

Sumber: https://www.erickunto.com/blog/ulasan-cek-kesamaan-menggunakan-plagiarisma/

Grammarly

1.0021ET : FENGUNAN APLIKASI SMATHONE UNTUK SEWA DALM MENDUCUK GIORNING ENC KURD AND UNIVERSION IN OUR SERIES IN A SUBSIDIARCY INTO THE SERIES IN THE SERIES OF THE SERIES OF THE SERIES OF THE SERIES OF THE SERIES OF THE SE and paparent papare in the section in the section of the section of the media of the section of the section of the section of the section of the section of the section of the section of the section of the section of the se erangi secara mengentakan pengendapat pengendapat pengendapat pengendapat pengendapat pengendapat pengendapat pengendapat pengendapat pengendapat pengendapat in the secara mengen in the secara mengen in the secara mengen i myorian menyunkah pempukat kemudang terbasas iang terbasan di mengalik menangki imat dan pempunjukan dengan mengan dengan menjudikan dan kemudangkan dan pempunjukan dan pempunjukan dan pempunjukan dan pempunjukan mengan me all product a company in the set of the set of the set of the set of the set of the set of the set of the set of the set of the set of the set of the set of the set of the set of the set of the set of the set of the set of om persyemptrana person saturappropriate the media of the server of the server of the server of the server of the server of the server and the server of the server of the server of the server of the server of the server in perangan basa antony (2014) tening pemantakan perangkat mobile khusunya Pad dalam pembelajana basa. Scolabration will others, and culture and transference ofterwide and the members of environment of the set of the set of t ermasalahan yang menggangu sistem pendikkan ka. Dalam hal ini, kami tidak menyankan hanya dengan remengang perangkat mobile sesenam menyangka secas seta-merkaakan terjadi peningkan prensidan antusiame belajar. Seperti hiny unaway and the state of the state of the state of the state of the state of the state of the state of the state of the state of the state of the state of the state of the state of the state of the state of the state of the Redustrian the and the state in the state of the state of the state of the state of the state of the state of the state of the state of the state of the state of the state of the state of the state of the state of the stat mereka jeung mana pada terbasa terologi yang tebi bau. Kenginkan dan merdorog pengunaan murdone untuk tujuan skolen ini tujuan sabemik memberikan at untuk pelang takan mengelasan memberikan dan pada terbasah pada terbasan mencan comparementer and the supervisory of the supervisory of the supervisory and the supervisory of the supervisory and the supervisory and the supervisory of the supervisory of the supervisory of the supervisory of the Custer merelima sebagai prancha sedan and memberaturan seta incontrance in details and the secular memberaturans and the secular memberaturans and the secular secular memberaturans and the secular memberaturans and the sec kat word "Outlet". Derdsarken das yang damiti dar www.quiret.com/plactationstate/education is a detection yang dast distrusting mainline in detection is a state of each of the state of the state of the state of the state o anu ompone the sample mentre and the sample and the same weakly considerably and the sample and the sample and and the sample and and any are an anomy and any and any and any and any and any and any and any and any and any enging atas and the memperanya to allow the the state of the state in the state of the state in the state in the state in the state in the state in the state in the state in the state in the state in the state in the state mencodesnistlandengin den in die staat menget istilan kemudian menungkina ke definisi yang kanggalan yang beraf kemudian akan mengelikung, berafamilikung kanggalan dinak mencodes anggalan memberakan layang mengenal staat u www.down.com/security/industrial and the ending and security in the ending of the security in the security in the ending in the ending in the ending in the ending in the ending in the ending in the ending in the ending int lengan mede ini, gunuda membangkan pamangkan anam iatu berkelomoki. Setelah memberikan selama pamangkan selama pemanan ini, mianya gunum membangkan seras pamangkan sepan membangkan sepan membangkan seras pamangkan seras pa asilkan bukan jawabannya. Di sampengan gama dalam mengatanya mendelakan yang telah disisperimentan contoh kasu dengan model exampersampero. Many berasangan semisal mengan berasangan semisal mik, pan, and shere (TPS), pembe .<br>Selan itu, ki berati akan menperbanyak kolekai fakata yang ada ketia suwa membaginya kepada cang lain kotaks ini, akan diperdin dan pokit mengenal kemajang lantar memanini dan mempelajan topologian pada Selan dan mempela kehediki, miah papa stiah yan belum dikuasi 43. Te sebagai Evlume District sebagai mediasi dirapat memana memanatan melanggan memperasi ang memperasi memperasi memperasi memperasi terbesar memperasi memperasi memperasi mem kelanin menima loccet) permatan para sisa yang ingi berakung di kelas tersebit. Sebiuma, guru memina sisa untuk meminakan anaranya ang meminakan karta-karta indi kelas anggris ang memina di anggris ang memina memina memina apabila terdaftar sebagai akun teacher. 8 menjawab dengan benar, siswa dharuskan mengetikan ejaan dengan benar pula. Apabila terdapat kesiahan ejaan, akan terdapat pemberitahuan bewarna merah. Adapun warna hijau menandai j on the state in the state of the state of the state of the state of the state of the state of the state of the state of the state of the state of the state of the state of the state of the state of the state of the state o belajarnya. Tes sebagai salah satu metode evaluasi diri siswa ini tidak hanya dapat dilakukan di saat proses kegiatan belajar mengajar berlangsung, tetapi dapat pula dilakukan di luar sekolah. Oleh sebab itu, dukungan dan enutup Renggunan peranjat mobile, bususnya smamphore dalam katannya dengan mobile kaming, dapat dimagkian untuk bilan akademis magun sebagai pendukung pembelakan di itang kelas. Aplikasi Quizet dapat dimadukun panisi busus bekerja sam ameromatan ameromatan perbedapan perbedapan beramatan semua kanan mengan beramatan perbedapan puncula mengetan perbedapan perbedapan perbedapan perbedapan perbedapan perbedapan perbedapan perbedapan perbedapan ema "Membangun Citra Indonesia di Mata Internasional melalui Bahasa dan Sastra Indonesia" pada 11-12 Oktober 2014 di Universitas Almad Dahlan Yogakarta. Ashtoft, R.J. dan Imre AC. 2014 "Learning World Math Risk Math That T dalam International Journal of Information and Electronics Engineering, Vol. 5, No. 3, May 2015. DOI: 10.7763/JUEE.2015.V5.533. hal. 216-224. Vargas, Julie Marie. 2011. "Modern Learning: Quizlet in The Social Studes Classr

Turnitin

Kontak

# Grammarly

- Fitur utamanya sebagai alat bantu meningkatkan kualitas penulisan bahasa Inggris.
- **Grammarly Premium memiliki fitur tambahan** pengecekan similaritas.
- · Basis data berasal dari Google dan Bing.
- · Harga terjangkau bahkan untuk individu. Cek harga di sini.
- · Sistem pembayaran: berlangganan per tahun.
- · Mekanisme pengecekan copy URL dan unggah file/dokumen.
- Tipe dokumen: TXT, DOC, DOCX, RTF.
- · Waktu pengecekan lumayan cepat.
- **Output laporan: PDF.**

#### **Fitur Utama**

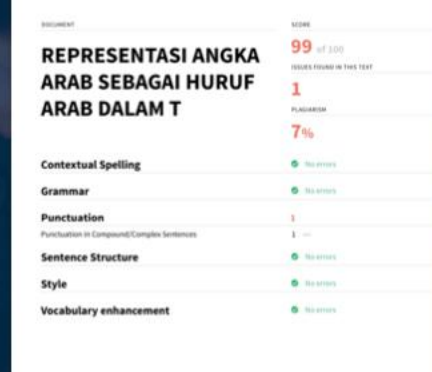

**Kelebihan: paket dengan** pengecekan grammar bahasa Inggris menjadi daya tawar Grammarly

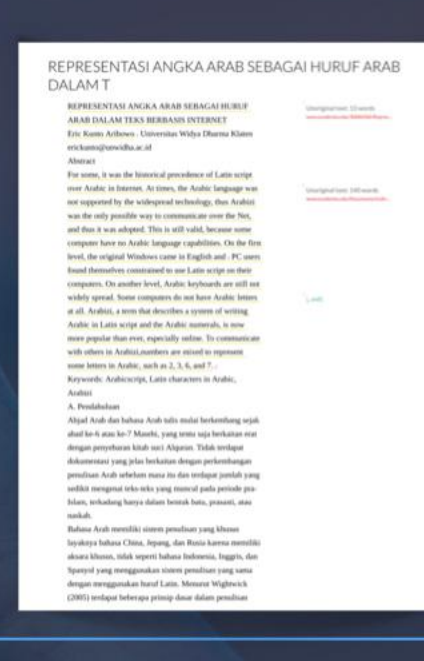

**· Kekurangan:** jumlah halaman pada laporan menjadi lebih banyak daripada dokumen sumber

Sumber: https://www.erickunto.com/blog/ulasan-cek-kesamaan-menggunakan-grammarly/

A. Pendahuluan

naskah.

DOCUMENT

**Style** 

#### **REPRESENTASI ANGKA ARA ARA**

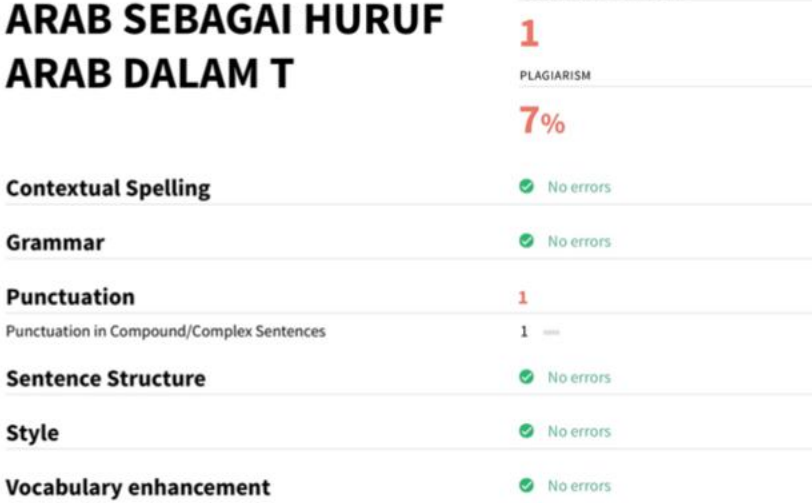

SCORE

99 of 100

**ISSUES FOUND IN THIS TEXT** 

#### REPRESENTASI ANGKA ARAB SEBAGAI HURUF ARAB **DALAMT**

REPRESENTASI ANGKA ARAB SEBAGAI HURUF ARAB DALAM TEKS BERBASIS INTERNET Eric Kunto Aribowo : Universitas Widya Dharma Klaten erickunto@unwidha.ac.id Abstract

#### For some, it was the historical precedence of Latin script over Arabic in Internet. At times, the Arabic language was not supported by the widespread technology, thus Arabizi was the only possible way to communicate over the Net, and thus it was adopted. This is still valid, because some computer have no Arabic language capabilities. On the first level, the original Windows came in English and 3 PC users found themselves constrained to use Latin script on their computers. On another level, Arabic keyboards are still not widely spread. Some computers do not have Arabic letters at all. Arabizi, a term that describes a system of writing Arabic in Latin script and the Arabic numerals, is now more popular than ever, especially online. To communicate with others in Arabizi, numbers are mixed to represent some letters in Arabic, such as 2, 3, 6, and 7. a Keywords: Arabicscript, Latin characters in Arabic, Arabizi

Abjad Arab dan bahasa Arab tulis mulai berkembang sejak abad ke-6 atau ke-7 Masehi, yang tentu saja berkaitan erat dengan penyebaran kitab suci Alquran. Tidak terdapat dokumentasi yang jelas berkaitan dengan perkembangan penulisan Arab sebelum masa itu dan terdapat jumlah yang sedikit mengenai teks-teks yang muncul pada periode pra-Islam, terkadang hanya dalam bentuk batu, prasasti, atau

Bahasa Arab memiliki sistem penulisan yang khusus layaknya bahasa China, Jepang, dan Rusia karena memiliki aksara khusus, tidak seperti bahasa Indonesia, Inggris, dan Spanyol yang menggunakan sistem penulisan yang sama dengan menggunakan huruf Latin. Menurut Wightwick (2005) terdapat beberapa prinsip dasar dalam penulisan

www.academix.edu/30686560/Repres...

Unoriginal text: 13 words

Unoriginal text: 140 words www.academia.edu/Documents/in/Ar.

Land!

# Plagiarism Checker X Pro

- · Jamak digunakan oleh pengelola jurnal ilmiah di Indonesia.
- · Basis data berasal dari Google dan Bing.
- · Harga terjangkau bahkan untuk individu. Cek di sini.
- · Sistem pembayaran beli lepas (sekali beli lisensi, dipakai selamanya).
- · Mekanisme pengecekan copy URL, unggah/ load dokumen, atau COPY PASTE.
- Tipe dokumen: TXT, DOC, DOCX, HTML, PDF, RTF.
- · Waktu pengecekan tergantung koneksi internet.
- Output laporan: DOC, PDF, CSV, HTML.

#### **Fitur Utama**

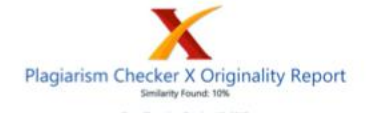

Date: Thursday October 12, 2017 Valley Internation, Marketter 16, 2017<br>Statistics, SCP words Plagistics (25 Marketter 1655), Total words<br>Ramarkic: Low Plasianium Detected - Your Document releds Optional Improvement

1 Linking Anibic, titlem, and Economy: Onomastics Investigation on Business Name of<br>People of Anib Desired in Indonesia <mark>the Kurtis Anbows Universitas Willya Dharma</mark><br>encloyisto @ unwidha ac.id Abstract When i<mark>nsist of the</mark> name their business with western terms (foreign language), people of Arab de

This research analyzes the form, reference, and function the use of Arabic elements in the business name of PoAD in Pasar Khelini, Surakarta. Documentation method by<br>capturing the store name willten in the plank, banner, and the neon box is employed to<br>maintain data quality and validi ty. O bienvation to war nerve is analyzed by orthography or the writing system on the advertisement media by<br>Briding its singer from the AVADE language. The reference from the word formation is<br>identified to reveal the attended meaning.

view to 10 menthems is conducted to reveal the function of Arabic naming of their business. The analysis finand out that naming system of the stores rely upon the socio-<br>cultural background of the owner. The store name s of PoAD are dom insted by single<br>words in Arabic language and only a few of them ar

The personal name. <mark>family name, and</mark> Islamic places are commonly chosen for store<br>names . Arabic naming of PoAD store is almed at showing the owner's identity, claiming halal and good - quality products, and helping consumers to identify specific product

Keywords: mussifiad, store image, naming system, arabic name, halal products Abstrak Pada saat massarakat Indonesia berkomba - lomba menamakan usaha mereka dengan

**• Kelebihan:** memiliki fitur untuk membandingkan antar beberapa dokumen sekaliqus (misalnya A, B, C, D, E)

Juna on in/APSN-PDFs/Vol.2(4)/APSN-D013/2.4 - 05) pdf. Wolvyle, Sakid Tagsah, Nuraini Yussof, and Hisham Dzakiria. 2010.

"Nama Orang Jawa: Kepelbag alan Unsur Dan Maknanya (Jawanese Names: The) Temperature and Meanings ("Santa Meaning") and the material of the World Andrews - com-<br>Elements and Meanings), "Santa Meanwhile and Journal of the World and Civilisation 28 010\_%5812%5D.pdf. Wjana, I Dewa Putu. 2014.

"Bahasa, Keku asaan, Dan Resistensinya, Studi Tentang Nama - Nama Badan Usaha Di Daerah Istimewa Yogyakarta (Language, Power, and Resistance: Study on Business Names around Yogyakarta)." Humaniora 26 (1): 56 - 64. https://jumal.ugm.ac.id/jumal humaniora/article/view/4700. Wjayanti, Rena Feri, Suharyono Suharyono, and Imam Suvadi, 2013

Thermanut: Citra Toko: Variasi Kualitas, Prinduct Some (Survail Pada Komumen 'Imp IHd 27 Store') (The Influence of Store Image, Quality<br>Variation, P.: Profit Uumal Administrasi Bisnis) 7 (1): 76 - Bl.<br>doc10.9874/10.9874/VOL1ISSN1978 - 743X. Zeffry. 2004.

Ketenisihan Pedagang Arab Di Empat Wilayah Jakarta Tahun 1960 - 1990 (The Abandonme nt of Arab Traders around Four Regions in Jakarta 1960 - 1990), " MARAB<br>Soual Humanlora 9 (1): 16 - 20. http://hubsasia.ui.ac.id/index.php/fiubsasia/article/ve

#### **INTERNET SOURCES**

- O% Empty 0% - http://www.academia.edu/30686558/Fonolog<br>0% - http://wikivisually.com/wiki/Horace\_Fran (NG - Bangar (23 NGSSS) e has blood control (Nd - difficilità) 0% - https://www.com/7days/i 0% - http://www.thefullwki.org/Arabic.dangu 0% - https://studentshare.net/essays.Ndark % - https://ar.scribd.com/doc/58841552/11166 Olk. - https://an.wikipadia.ovp/wiki/Barynout.or
- 7% https://issuu.com/haluer/docs/tiln111114
- 0% https://vaskoedo.wordpress.com/2010/03/
- 0% http://www.belajar-arab.com/feeds/posts/<br>0% https://www.belajar-arab.com/feeds/posts/<br>0% https://www.scribd.com/document/33606258 0% - https://en.wikipedia.org/wiki/Human\_vari

**Kekurangan: laporan dalam** format DOC atau DOCX rentan untuk dimanipulasi

Sumber: https://www.erickunto.com/blog/ulasan-cek-kesamaan-menggunakan-plagiarism-checker-x/

**Plagiarism Checker X** 

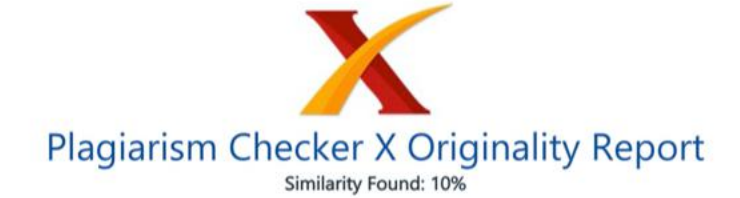

Date: Thursday, October 12, 2017 Statistics: 829 words Plagiarized / 8585 Total words Remarks: Low Plagiarism Detected - Your Document needs Optional Improvement. 

1 Linking Arabic, Islam, and Economy: Onomastics Investigation on Business Name of People of Arab Descent in Indonesia Eric Kunto Aribowo Universitas Widya Dharma erickunto @ unwidha .ac.id Abstract When most of the Indonesian people attemp to name their business with western terms (foreign language), people of Arab descent (PoAD) tend to use Arabic words for their store names.

This research analyzes the form, reference, and function the use of Arabic elements in the business name of PoAD in Pasar Kliwon, Surakarta. Documentation method by capturing the store name written in the plank, banner, and the neon box is employed to maintain data quality and validi ty. O bservation to wards the chosen words as the store name is analyzed by orthography or the writing system o n the advertisement media by finding its origin from the Arabic language. The reference from the word formation is identified to reveal the attended meaning.

Interview to 10 merchants is conducted to reveal the function of Arabic naming of their business. The analysis found out that naming system of the stores rely upon the socio cultural background of the owner. The store name s of PoAD are dom inated by single words in Arabic language and only a few of them are Arabic and English combination s.

The personal name, family name, and Islamic places are commonly chosen for store names. Arabic naming of PoAD store is aimed at showing the owner's identity, claiming halal and good - quality products, and helping consumers to identify specific product offered.

Keywords: muwallad, store image, naming system, arabic name, halal products Abstrak Pada saat masyarakat Indonesia berlomba - lomba menamakan usaha mereka dengan

luna.co.jp/AJSSHPDFs/Vol.2(4)/AJSSH2013(2.4 - 05).pdf. Widodo, Sahid Teguh, Nuraini Yussof, and Hisham Dzakiria, 2010.

"Nama Orang Jawa: Kepelbag aian Unsur Dan Maknanya [Javanese Names: Their Elements and Meanings]." Sari - International Journal of the World and Civilisation 28 (2): 259 - 77. http://journalarticle.ukm.my/1271/1/SARI\_28%5B2%5D2 010 %5B12%5D.pdf. Wijana, I Dewa Putu. 2014.

"Bahasa, Keku asaan, Dan Resistansinya: Studi Tentang Nama - Nama Badan Usaha Di Daerah Istimewa Yogyakarta [Language, Power, and Resistance: Study on Business Names around Yogyakarta]," Humaniora 26 (1): 56 - 64. https://jurnal.ugm.ac.id/jurnal humaniora/article/view/4700. Wijayanti, Rena Feri, Suharyono Suharyono, and Imam Suyadi. 2013.

"Pengaruh Citra Toko, Variasi Kualitas, Product Signatureness Terhadap Kualitas Yang Dipersepsikan Dan Dampaknya Pada Minat Pembelian Produk Private Label Brands (Survai Pada Konsumen 'Insp ired 27 Store') [The Influence of Store Image, Quality Variation, P." Profit (Jurnal Administrasi Bisnis) 7 (1): 76 - 86. doi:10.9876/10.9876/VOL1ISSN1978 - 743X. Zeffry. 2004.

"Ketersisihan Pedagang Arab Di Empat Wilayah Jakarta Tahun 1960 - 1990 [The Abandonme nt of Arab Traders around Four Regions in Jakarta 1960 - 1990]." MAKARA, Sosial Humaniora 8 (1): 16 - 20. http://hubsasia.ui.ac.id/index.php/hubsasia/article/view

**INTERNET SOURCES:** 

#### 0% - Empty

- 0% http://www.academia.edu/30686558/Fonolog
- 0% http://wikivisually.com/wiki/Horace\_Fran
- 0% https://3265550.r.bat.bing.com/?ld=d3oXU
- 0% https://issuu.com/7days/docs/sevendaysvt
- 0% http://www.thefullwiki.org/Arabic\_(langu
- 0% https://studentshare.net/essays/Marketin
- 0% https://ar.scribd.com/doc/58841552/11166
- 0% https://en.wikipedia.org/wiki/Personal\_n
- 0% https://issuu.com/haluan/docs/hln111114
- 0% https://vaskoedo.wordpress.com/2010/03/2
- 0% http://www.belajar-arab.com/feeds/posts/
- 0% https://www.scribd.com/document/33606258
- 0% https://en.wikipedia.org/wiki/Human\_vari

#### **Catatan Penting**

#### Plagiarisma Grammarly

Plagiarism Checker X

**Turnitin** 

iThenticate

#### Interpretasi Hasil

Kontak

PAPERS.

 $2<sub>1</sub>$ 

 $1<sub>%</sub>$ 

 $1<sub>%</sub>$ 

 $1<sub>5</sub>$ 

 $14.5$ 

 $1.1$ 

 $1\%$ 

# Turnitin

*<u><b>PERSONAL AREA BY A</u>*</u>

- · Salah satu perangkat yang direkomendasikan Kemristekdikti. Surat edaran di sini.
- · Database dari arsip paper yang diunggah di repositori Turnitin, halaman situs web, konten jurnal yang dilanggan, konten ekslusif kerja sama dengan Crossref.
- · Biaya melanggan mahal, minimal 6 bulan. Jumlah pengecekan tak terbatas.
- · Cara kerja: unggah file/dokumen, unggah dari Google Drive, Dropbox, unggah ZIP.
- · Tipe dokumen: Microsoft Word, Excel, PowerPoint, WordPerfect, PostScript, PDF, HTML, RTF, OpenOffice (ODT), Hangul (HWP), Google Docs, dan plain text.
- · Waktu pengecekan: cepat dan bisa ditinggal.
- Output laporan: PDF dan HTML.
- · Opsi simpan di repositori sbg basis data.

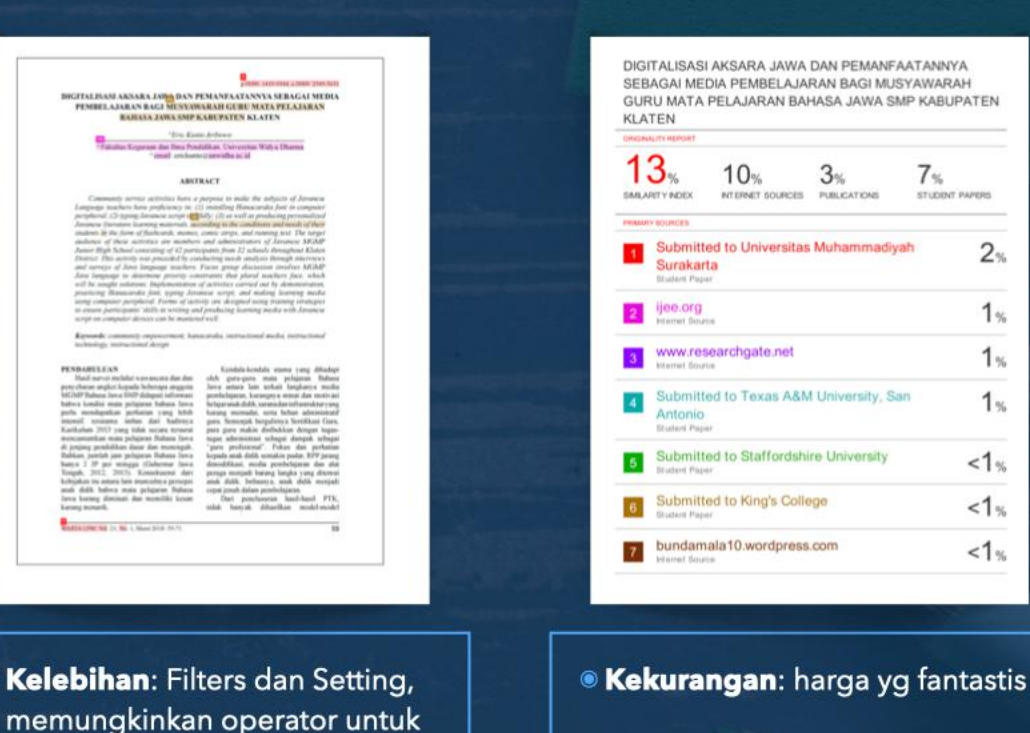

Sumber: https://www.erickunto.com/blog/ulasan-cek-kesamaan-menggunakan-turnitin/

· Kelebihan:

mengatur opsi (misal exclude

text yg didahului tanda petik)

p.ISSN: 1410-9344, e.ISSN: 2549-5631

DIGITALISASI AKSARA JAWA DAN PEMANFAATANNYA SEBAGAI MEDIA PEMBELAJARAN BAGI MUSYAWARAH GURU MATA PELAJARAN **BAHASA JAWA SMP KABUPATEN KLATEN** 

<sup>D</sup>Eric Kunto Aribowo

<sup>13</sup> Fakultas Keguruan dan Ilmu Pendidikan, Universitas Widya Dharma <sup>to</sup>email: erickunto@unwidha.ac.id

#### **ABSTRACT**

Community service activities have a purpose to make the subjects of Javanese Language teachers have proficiency in: (1) installing Hanacaraka font in computer peripheral: (2) typing Javanese script strifully: (3) as well as producing personalized Javanese literature learning materials, according to the conditions and needs of their students in the form of flashcards, memes, comic strips, and running text. The target audience of these activities are members and administrators of Javanese MGMP Junior High School consisting of 42 participants from 32 schools throughout Klaten District. This activity was preceded by conducting needs analysis through interviews and surveys of Java language teachers. Focus group discussion involves MGMP Java language to determine priority constraints that plural teachers face, which will be sought solutions. Implementation of activities carried out by demonstration. practicing Hanacaraka font, typing Javanese script, and making learning media using computer peripheral. Forms of activity are designed using training strategies to ensure participants' skills in writing and producing learning media with Javanese script on computer devices can be mastered well.

Keywords: community empowerment, hanacaraka, instructional media, instructional technology, instructional design

#### **PENDAHULUAN**

Hasil survei melalui wawancara dan dan penyebaran angket kepada beberapa anggota MGMP Bahasa Jawa SMP didapati informasi bahwa kondisi mata pelajaran bahasa Jawa perlu mendapatkan perhatian yang lebih intensif, terutama imbas dari hadirnya Kurikulum 2013 yang tidak secara tersurat mencantumkan mata pelajaran Bahasa Jawa di jenjang pendidikan dasar dan menengah. Bahkan, jumlah jam pelajaran Bahasa Jawa hanya 2 JP per minggu (Gubernur Jawa Tengah, 2012, 2013). Konsekuensi dari kebijakan itu antara lain munculnya persepsi anak didik bahwa mata pelajaran Bahasa Jawa kurang diminati dan memiliki kesan kurang menarik.

Kendala-kendala utama yang dihadapi olch guru-guru mata pelajaran Bahasa Jawa antara lain terkait langkanya media pembelajaran, kurangnya minat dan motivasi belajaranak didik, sarana dan infrastruktur vang kurang memadai, serta beban administratif guru. Semenjak bergulirnya Sertifikasi Guru, para guru makin disibukkan dengan tugastugas administrasi sebagai dampak sebagai "guru profesional". Fokus dan perhatian kepada anak didik semakin pudar. RPP jarang dimodifikasi, media pembelajaran dan alat peraga menjadi barang langka yang ditemui anak didik. Imbasnya, anak didik menjadi cepat jenuh dalam pembelajaran.

Dari penelusuran hasil-hasil PTK, tidak banyak dihasilkan model-model

 $59$ 

WARTA LPM, Vol. 21, No. 1, Maret 2018: 59-71

DIGITALISASI AKSARA JAWA DAN PEMANFAATANNYA SEBAGAI MEDIA PEMBELAJARAN BAGI MUSYAWARAH GURU MATA PELAJARAN BAHASA JAWA SMP KABUPATEN **KLATEN** 

#### **ORIGINALITY REPORT**

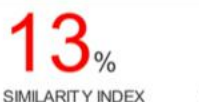

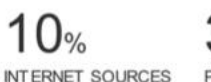

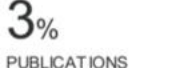

**STUDENT PAPERS** 

 $\frac{1}{\sqrt{2}}$ 

#### **PRIMARY SOURCES**

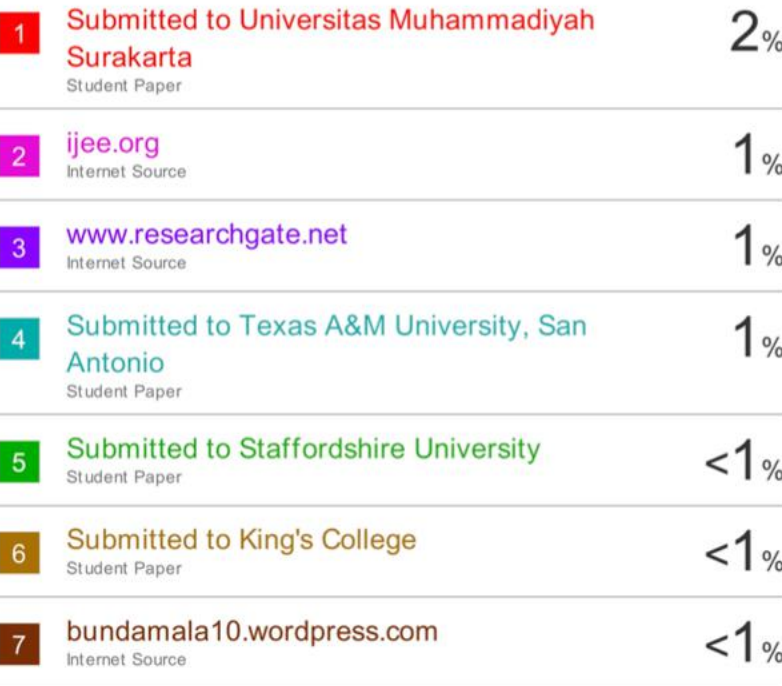

**Catatan Penting** 

Plagiarism Checker X

Turnitin

**iThenticate** 

#### Interpretasi Hasil Kontak

# iThenticate

- · Salah satu perangkat yang direkomendasikan Kemristekdikti. Surat edaran di sini.
- · Basis data dari artikel, prosiding, buku dari basis data Crossref, jurnal yang dilanggan aggregator popular, arsip dari crawling jutaan situs web.
- · Harga mahal, biaya per pengecekan.
- · Cara kerja: unggah file/dokumen, unggah ZIP, Cut & Paste.
- · Tipe dokumen: Word, Text, PostScript, PDF, HTML, Excel, PowerPoint, Word Perfect WPD, OpenOffice ODT, RTF, Hangul HWP.
- · Ukuran dokumen <100MB, jumlah maksimum 400 halaman.
- · Proses pengecekan cepat dan bisa ditinggal.
- **Output laporan: PDF dan HTML.**
- · Opsi simpan di repositori sbg basis data.

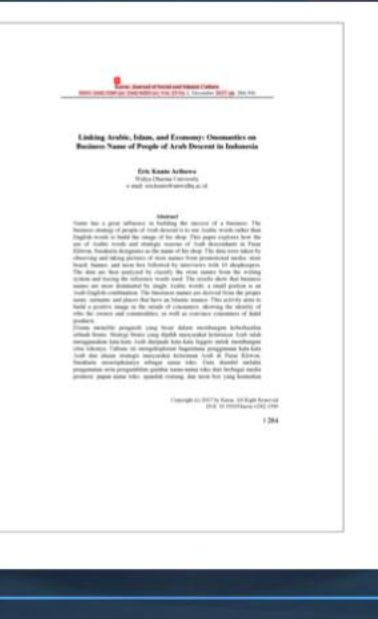

**· Kelebihan: Filters dan Setting,** memungkinkan operator untuk mengatur opsi (misal exclude text yg didahului tanda petik)

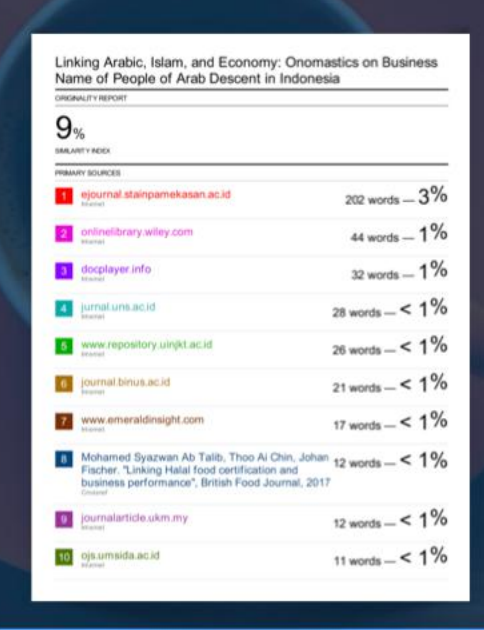

**Kekurangan:** harga yang super mahal

Sumber: https://www.erickunto.com/blog/ulasan-cek-kesamaan-menggunakan-ithenticate/

Plagiarism Checker X

Interpretasi Hasil

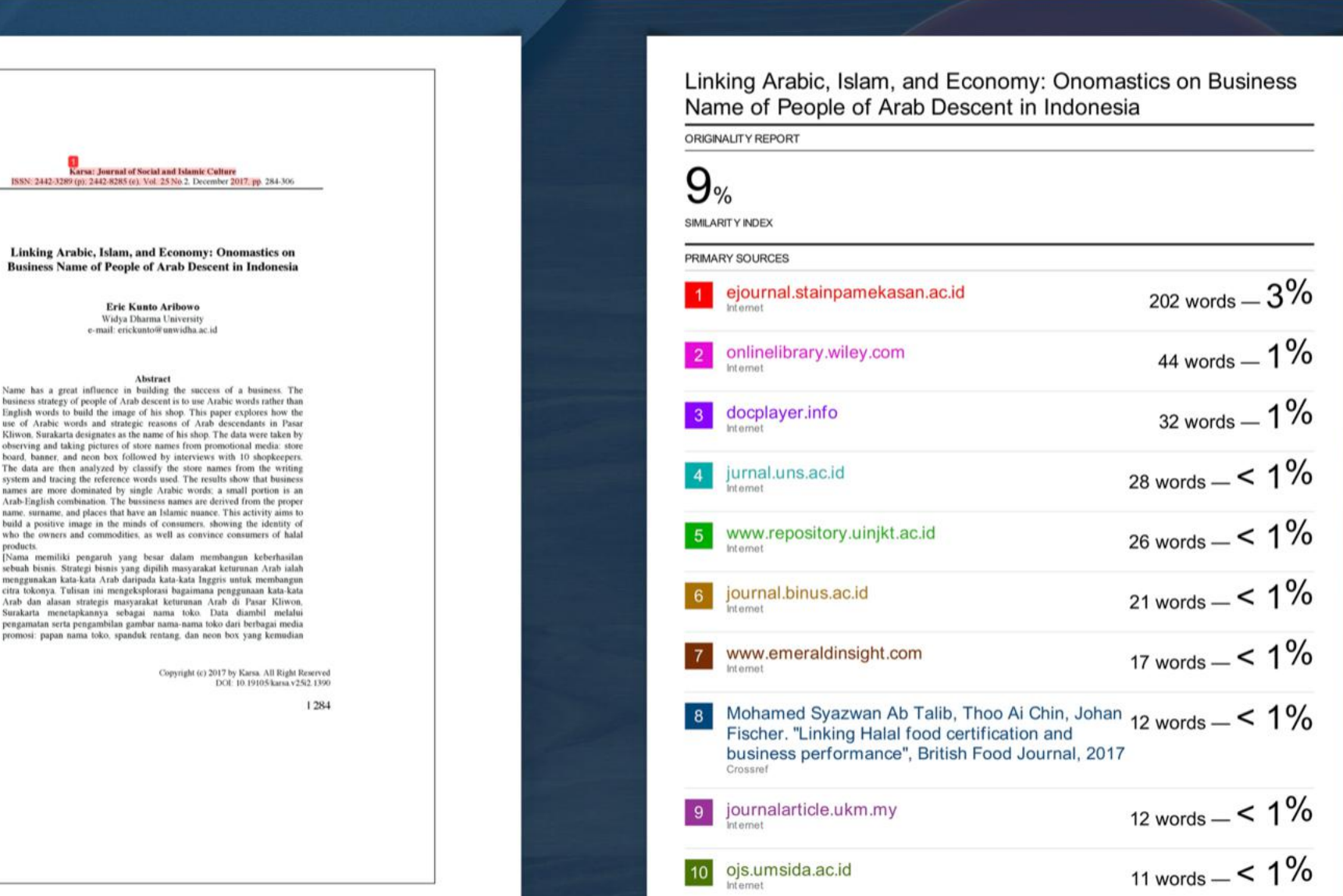

Linking Arabic, Islam, and Economy: Onomastics on **Business Name of People of Arab Descent in Indonesia** 

> **Eric Kunto Aribowo** Widya Dharma University e-mail: erickunto@unwidha.ac.id

business strategy of people of Arab descent is to use Arabic words rather than English words to build the image of his shop. This paper explores how the use of Arabic words and strategic reasons of Arab descendants in Pasar Kliwon. Surakarta designates as the name of his shop. The data were taken by observing and taking pictures of store names from promotional media: store board, banner, and neon box followed by interviews with 10 shopkeepers. The data are then analyzed by classify the store names from the writing system and tracing the reference words used. The results show that business names are more dominated by single Arabic words: a small portion is an Arab-English combination. The bussiness names are derived from the proper name. surname, and places that have an Islamic nuance. This activity aims to build a positive image in the minds of consumers, showing the identity of who the owners and commodities, as well as convince consumers of halal products.

[Nama memiliki pengaruh yang besar dalam membangun keberhasilan sebuah bisnis. Strategi bisnis yang dipilih masyarakat keturunan Arab ialah menggunakan kata-kata Arab daripada kata-kata Inggris untuk membangun<br>citra tokonya. Tulisan ini mengeksplorasi bagaimana penggunaan kata-kata Arab dan alasan strategis masyarakat keturunan Arab di Pasar Kliwon, Surakarta menetapkannya sebagai nama toko. Data diambil melalui pengamatan serta pengambilan gambar nama-nama toko dari berbagai media promosi: papan nama toko, spanduk rentang, dan neon box yang kemudian

**Turnitin** 

# Interpretasi hasil laporan

Sebelum diskusi kita mulai, silakan unduh contoh laporan hasil pengecekan di

#### https://s.id/laporan-similaritas

#### Sudah?

- **Secara otomatis laporan** menyajikan hasil kesamaan dengan urutan terbesar-terkecil.
- **Cermati masing-masing sumber** (tautan) yg ada di laporan, terutama yg terbesar.
- · Waspadai hasil similaritas > 3%.

Cermati setiap teks yg tersorot, apakah karena kata-kata yg lazim, kutipan (diikuti dengan sumber rujukan), bagian header/footer, daftar pustaka, atau yang lain?

·Abaikan jika penulis mengutip, konfirmasi apabila tanpa rujukan.

 $\bigcap$ 

ၻ

- **Menurut aturan Kemristekdikti** hasil similaritas >25% harus disertasi dengan konfirmasi dari penulis tentang ada tidaknya indikasi plagiasi.
- <sup>●</sup>Ingat bahwa hasil besar ≠ plagiasi dan hasil kecil ≠ bebas plagiasi.

# Bibliography

- American Psychological Association. 2009. Publication Manual □ of the American Psychological Association, Sixth Edition
- $\Box$ Lipson, Charles. 2006. Cite Right: A Quick Guide to Citation Styles-MLA, APA, Chicago, the Sciences, Professions, and More
- Neville, Colin. 2010. The complete guide to referencing and ❏ avoiding plagiarism, Second Edition
- Pecorari, Diane. 2013. Teaching to Avoid Plagiarim: How to ❏ promote good resource use
- Permendiknas Nomor 17 tahun 2010 tentang Pencegahan dan ❏ Penanggulangan Plagiat di Perguruan Tinggi
- Sabnis, Durga. 2018. How to manage references. Webinar ❏
- Undang-Undang Republik Indonesia Nomor 28 tahun 2014 ❏ tentang Hak Cipta

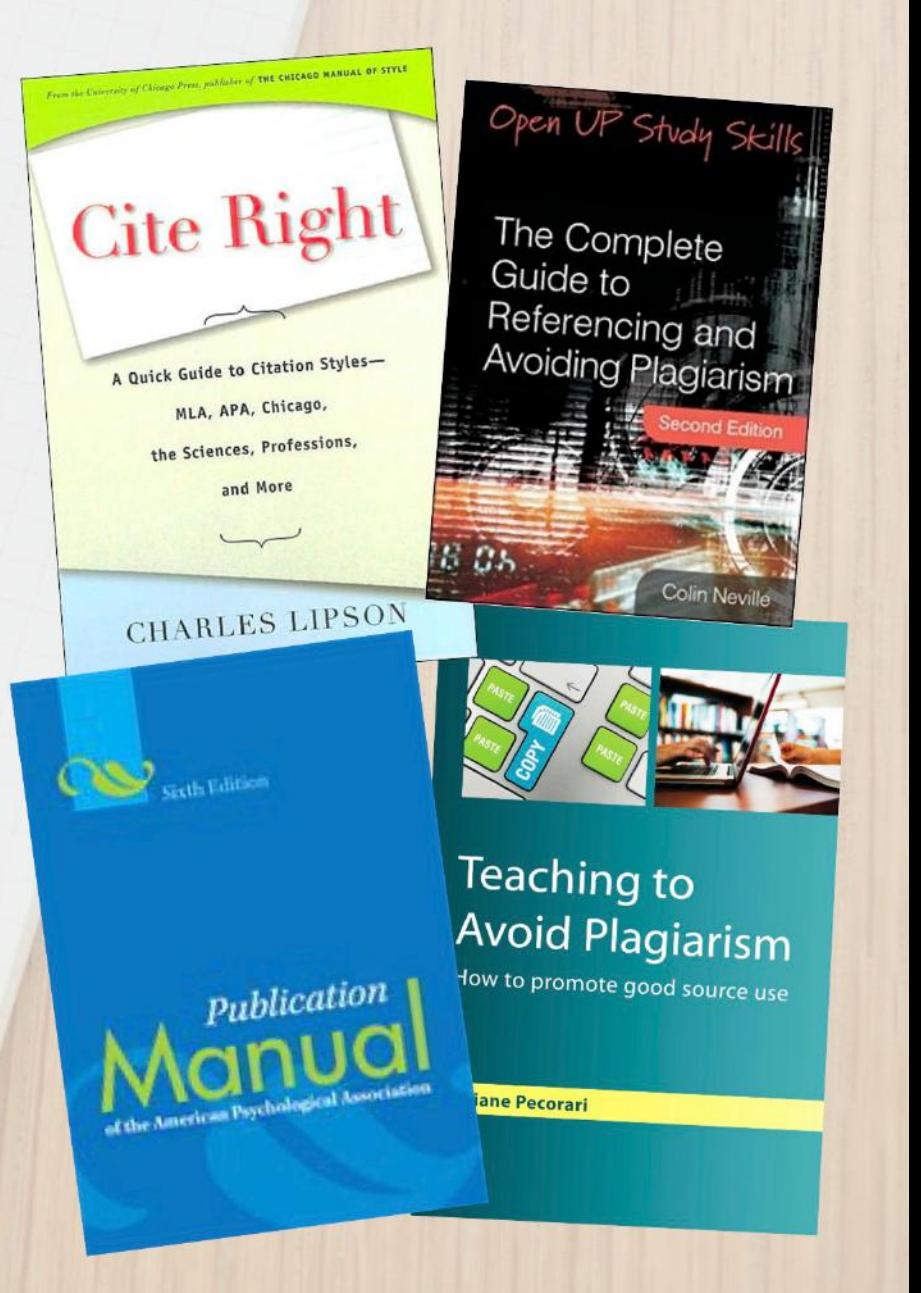

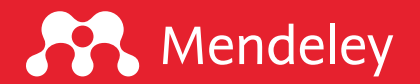

# Mendeley

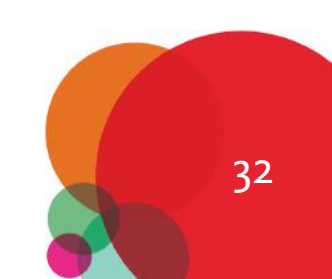

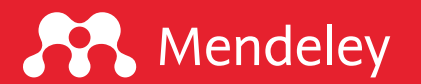

## Apa itu Mendeley?

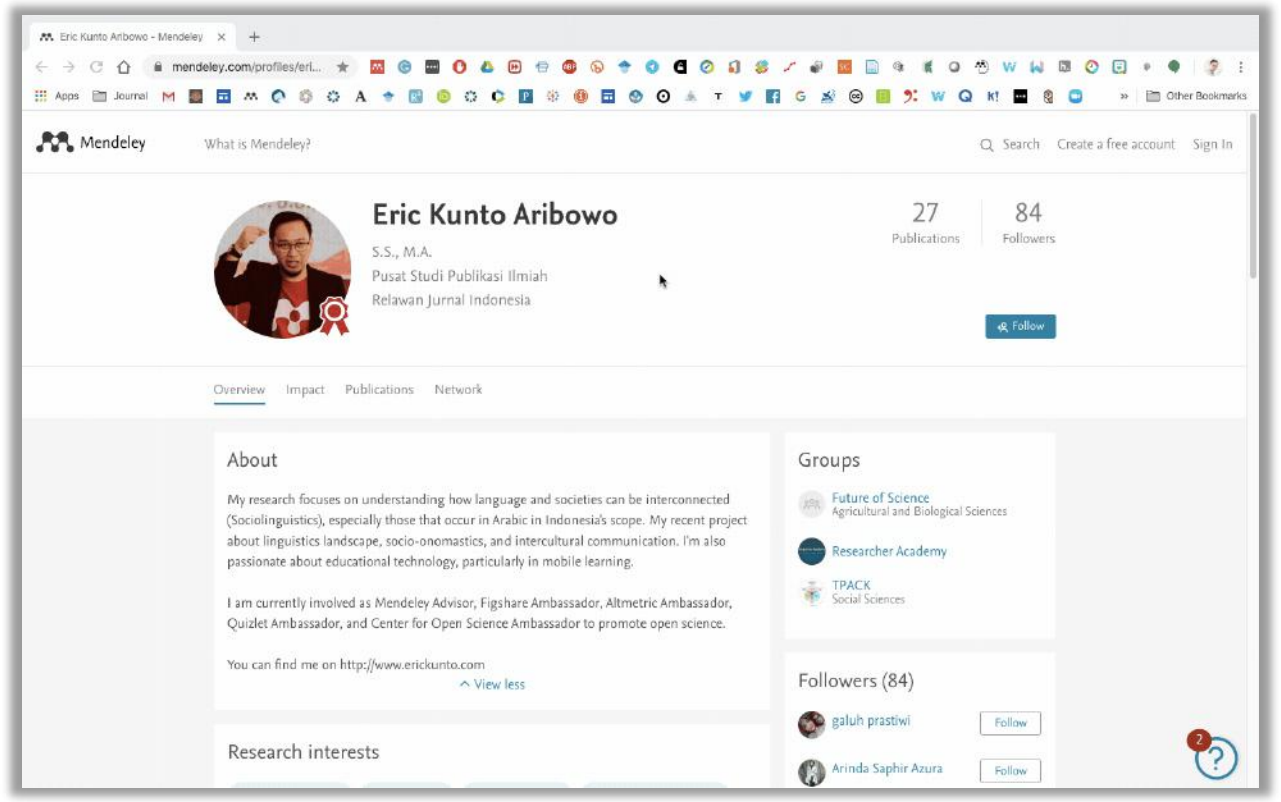

#### All-in-one research tool:

 $\Box$  Reference Management Software  $\Box$  Free, 2 GB storage  $\Box$  Almost all platforms  $\Box$  Academic social network  $\Box$  Researcher Profile  $\Box$  Mendeley dataset  $\Box$  Mendeley funding

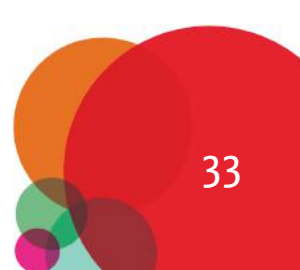

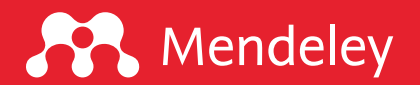

#### Bagaimana cara mengunduh Mendeley Desktop?

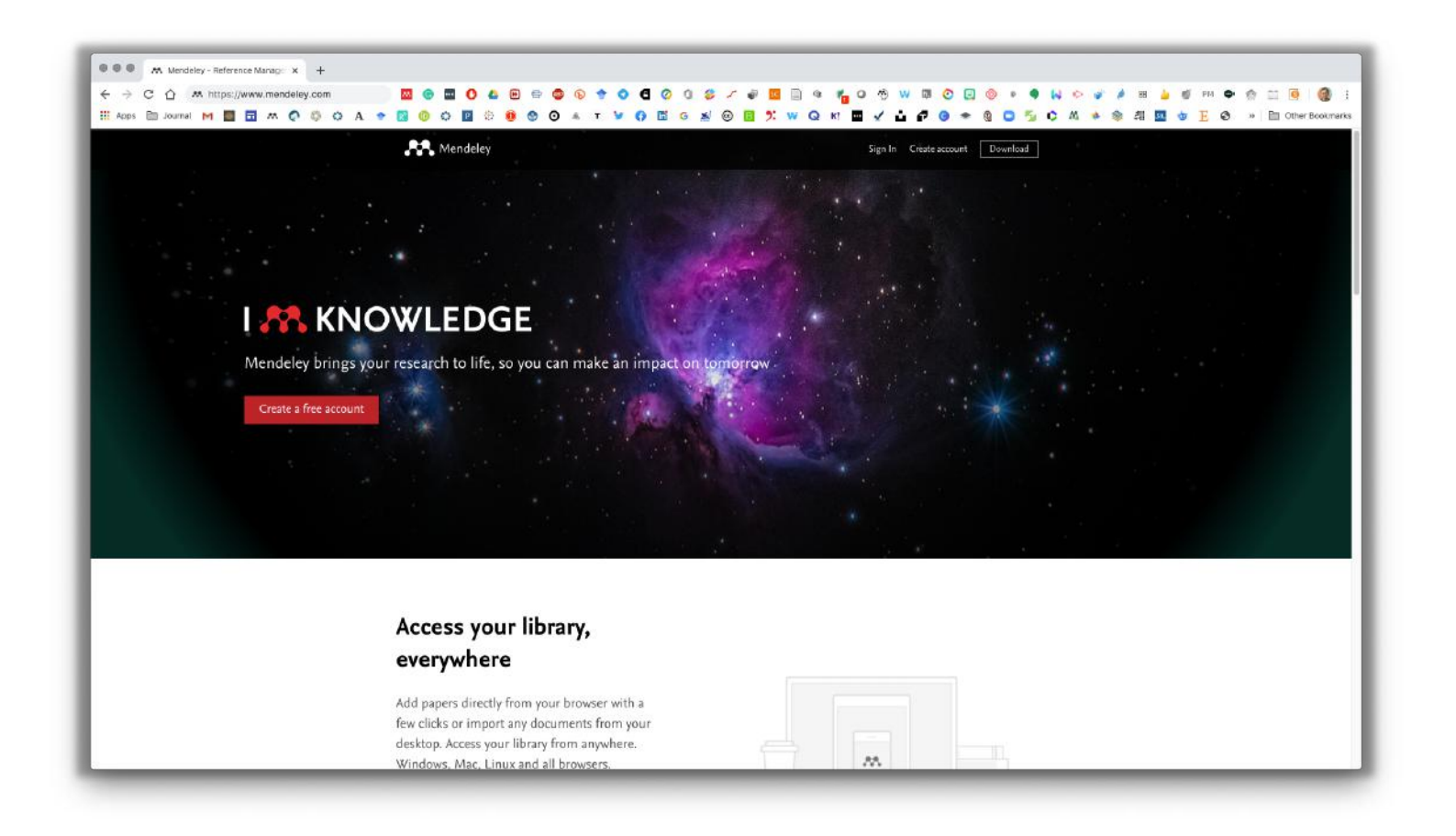

#### Mendeley Desktop Terbaru:

1. Pergi ke www.mendeley.com 2. Klik DOWNLOAD (kanan atas) 3. Pilih perangkat yg digunakan 4. Klik DOWNLOAD 5. Pasang Mendeley Desktop

Mendeley Desktop versi lama: Klik s.id/mendeley-downgrade

\* versi terbaru untuk Windows dan Microsoft Office terbaru

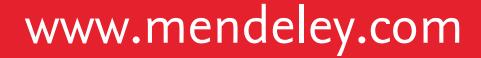

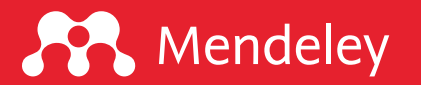

#### Bagaimana cara mendaftarkan akun Mendeley?

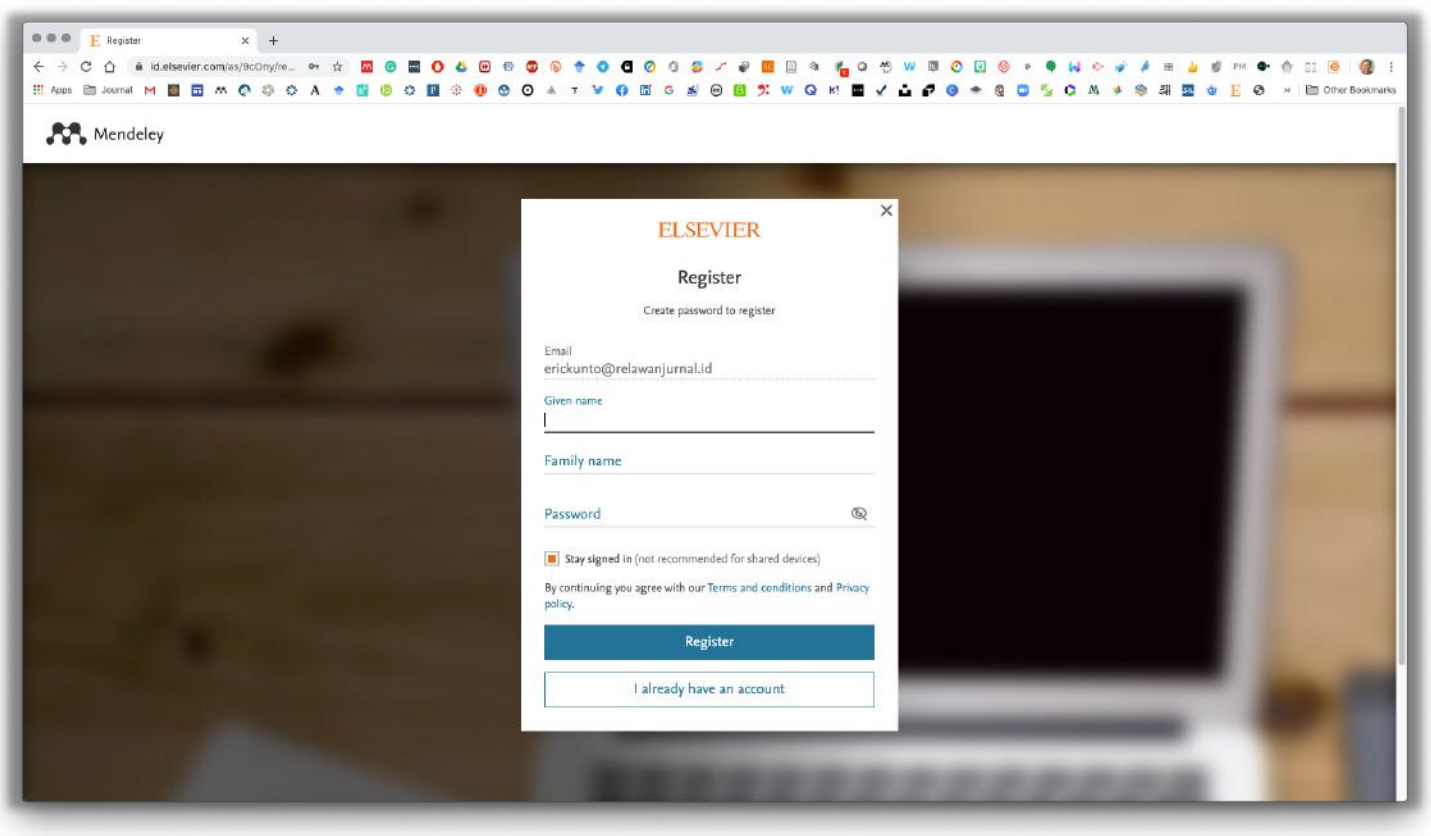

#### Mendeley Desktop Terbaru:

- 1. Pergi ke www.mendeley.com 2. Klik CREATE ACCOUNT
- 3. Isikan alamat email
- 4. Isikan nama depan & belakang
- 5. Isikan kata sandi

#### \* pilih FORGOT PASSWORD untuk mereset kata sandi

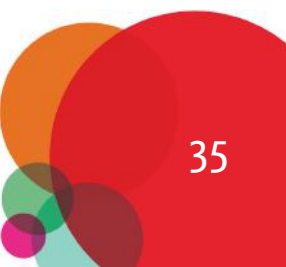

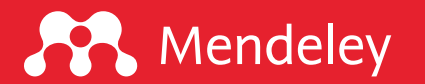

#### Bagaimana cara mengimpor PDF ke Mendeley Desktop?

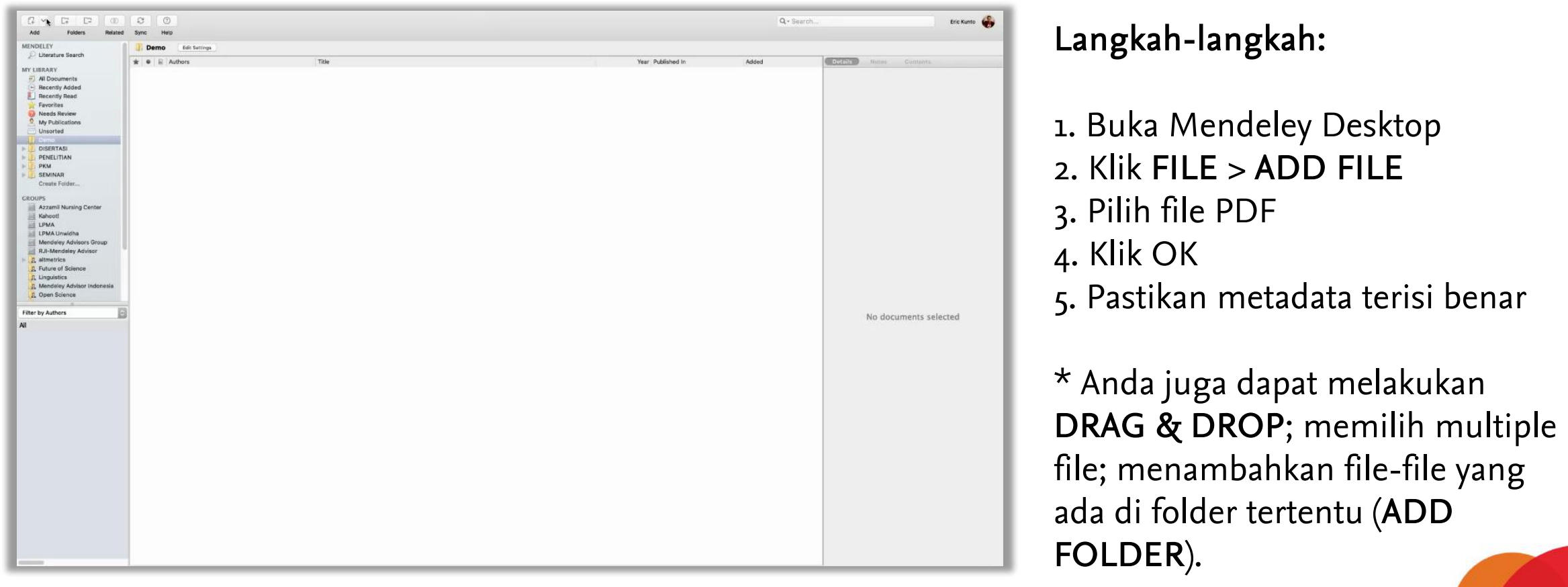

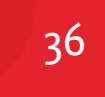

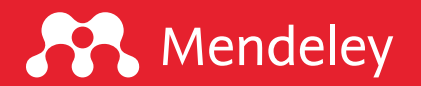

#### Bagaimana cara input metadata otomatis via DOI look up?

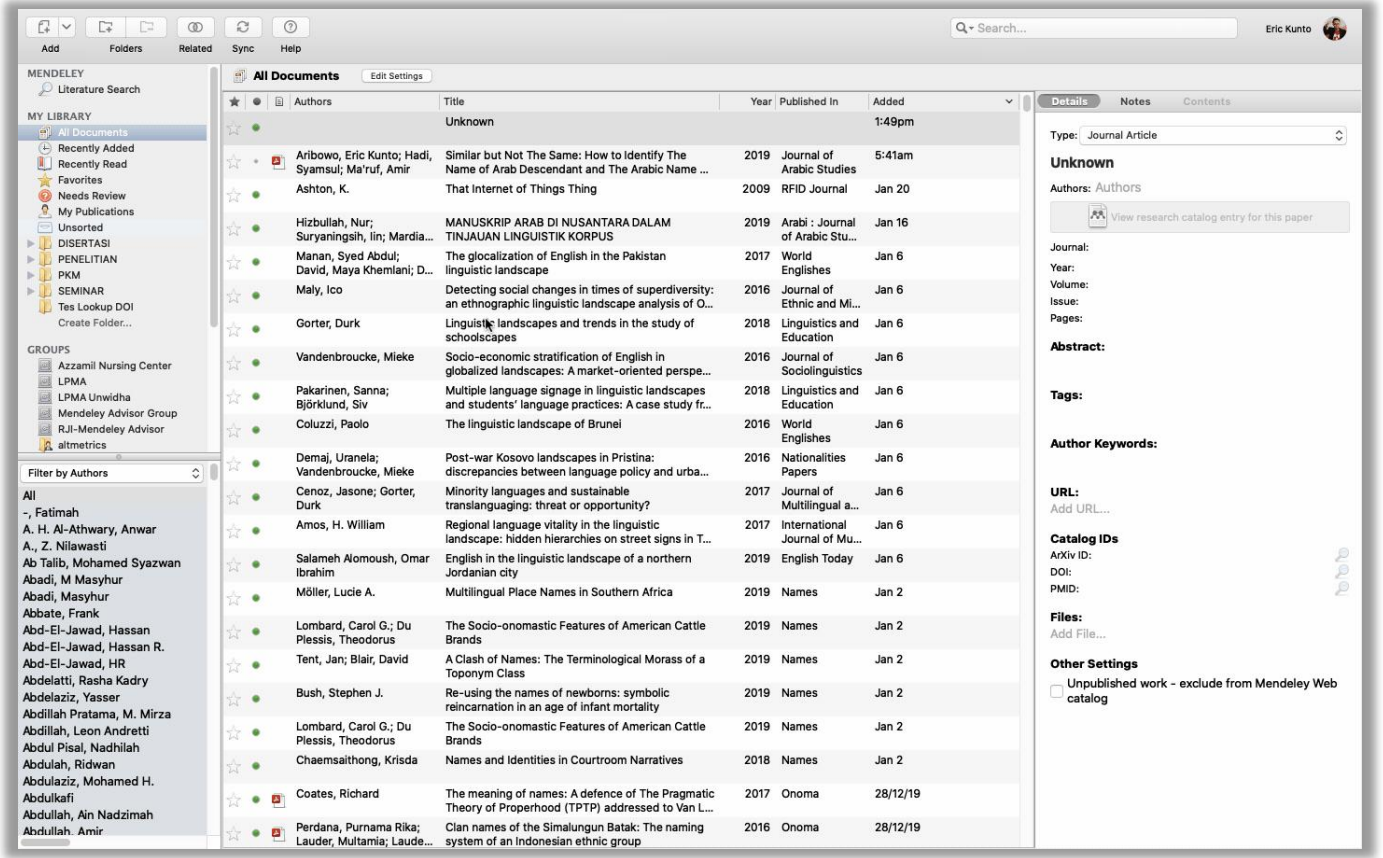

#### Langkah-langkah:

1. Salin DOI artikel 2. Buka Mendeley Desktop 3. Klik FILE > Add Entry Manually 4. Temukan DOI di Catalog IDs 5. Tempel DOI artikel 6. Klik search (kaca pembesar)

#### \* hanya metadata tanpa fulltext

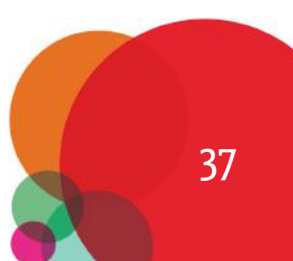

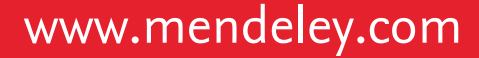

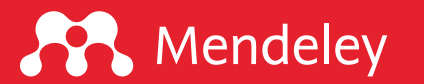

#### Bagaimana impor referensi via Web Importer

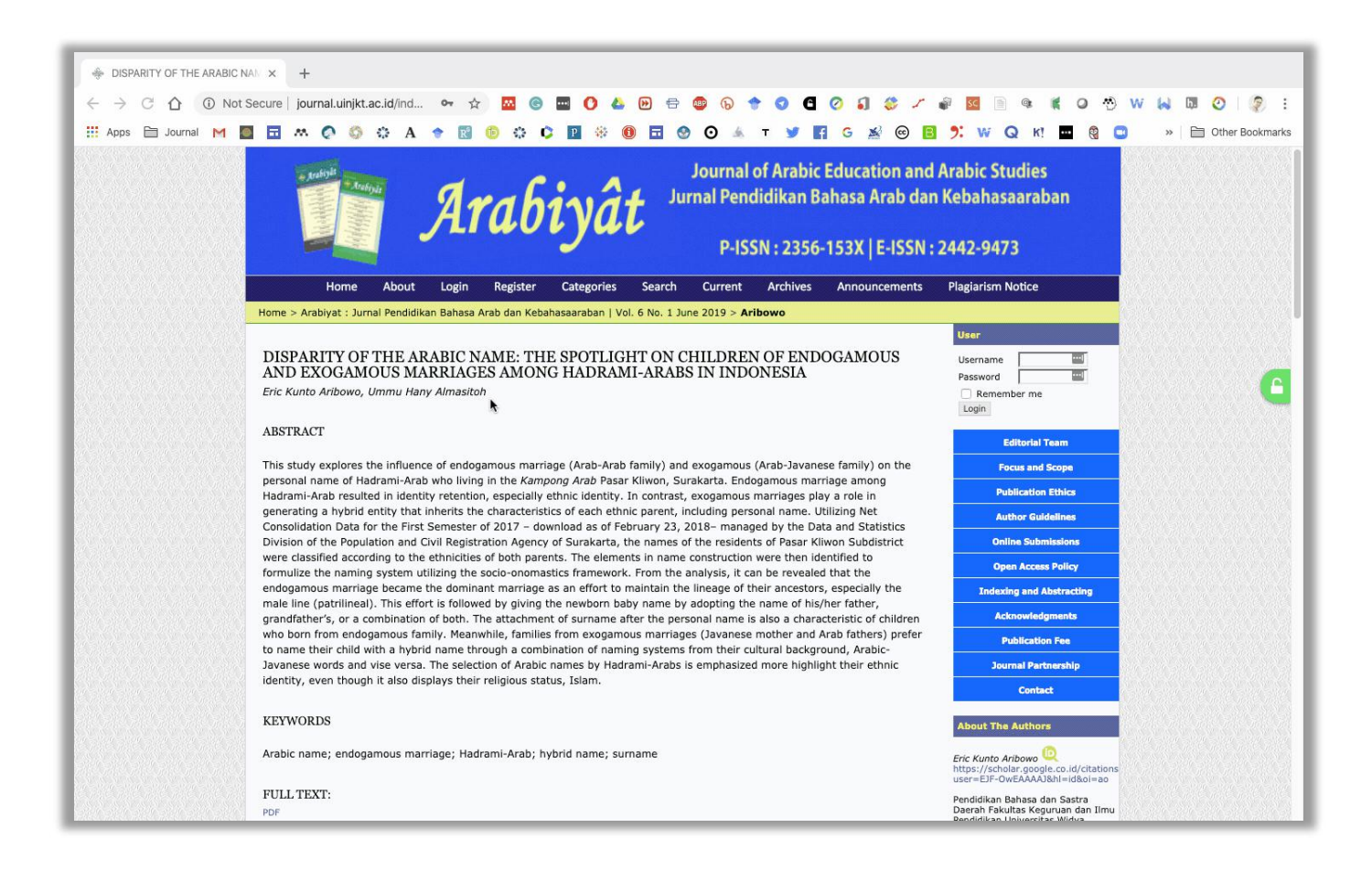

#### Langkah-langkah:

1. Buka laman artikel 2. Klik web importer 3. Pilih Add PDF's if available 4. Pilih folder > Klik Add

 $\Box$  PDF  $\Diamond$  termasuk fulltext q Reference ✓ hanya metadata

Cara Pasang web importer 1. Buka Mendeley Desktop 2. Klik Tools > install web importer

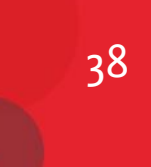

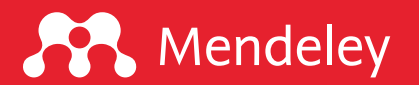

### Bagaimana impor metadata referensi dari Google Scholar

![](_page_38_Picture_90.jpeg)

#### Langkah-langkah:

1. Buka laman artikel 2. Klik pada ikon " kutip 3. Pilih BibTeX atau RefMan

#### Cara Impor metadata referensi:

1. Buka Mendeley Desktop

- 2. Pilih File > Import
- 3. Pilih format (bib atau ris)

39

![](_page_39_Picture_1.jpeg)

#### Bagaimana cara menambahkan catatan penting via Mendeley?

![](_page_39_Picture_94.jpeg)

#### Langkah-langkah:

1. Buka Mendeley Desktop 2. Pilih PDF artikel 3. Blok teks yang diinginkan 4. Opsi paling kiri untuk highlight 5. Opsi tengah untuk anotasi 6. Opsi paling kanan untuk COPY

#### \* hanya artikel yg dilampiri PDF

![](_page_39_Picture_7.jpeg)

![](_page_40_Picture_1.jpeg)

#### Bagaimana cara mengutip via Mendeley?

![](_page_40_Picture_104.jpeg)

#### Langkah-langkah:

- 1. Buka Word atau LibreOffice
- 2. Pilih menu REFERENCES
- 3. Pilih INSERT CITATION
- 4. Masukkan penulis, judul, atau keyword
- 5. Klik pada nama penulis lalu isikan nomor halaman lalu OK

Cara Pasang Mendeley Plugin

- 1. Buka Mendeley Desktop
- 2. Klik Tools > install Ms Word

![](_page_41_Picture_1.jpeg)

### Bagaimana cara menampilkan Daftar Pustaka?

![](_page_41_Figure_3.jpeg)

#### Langkah-langkah:

1. Posisikan kursor pada tempatnya 2. Pilih menu REFERENCES 3. Pilih INSERT BIBLIOGRAPHY 4. Pilih STYLE yang sesuai

\* Anda dapat menambahkan style lain dengan cara: pilih STYLE > more styles (paling bawah)

![](_page_41_Picture_7.jpeg)

![](_page_42_Picture_0.jpeg)

43

## Kendala yang Sering Dijumpai

- □ Gagal instal Mendeley, silakan cek versi Windows Anda. Jika di bawah Win 8 silakan instal Mendeley versi bawah (1.15 atau sebelumnya) di<http://www.s.id/mendeley-downgrade>
- □ Plugin Mendeley tidak muncul, pastikan Anda menggunakan Microsoft Word atau LibreOffice. WPS belum didukung Mendeley. Unduh LibreOffice secara gratis di<https://www.libreoffice.org/>
- q Lupa password, silakan klik "forgot password" cek email lalu buat password baru
- □ System Error (api-ms-win-crt-runtime-l1-1-o.dll), silakan instal Microsoft Visual C++. Tutorial: <https://ilmubersama.com/2018/11/27/mendeley-desktop-system-error-api-ms-win-crt-runtime-l1-1-0/>
- $\Box$  Gagal Login Login (SSL Error), ubah pengaturan proxy. Tutorial: <https://ilmubersama.com/2020/04/23/mendeley-desktop-tidak-bisa-login-ssl-error/>
- **Q** Gagal sinkronisasi, tutorial:<https://youtu.be/wLx4gP1B3Mo>

![](_page_42_Picture_9.jpeg)

![](_page_43_Picture_0.jpeg)

![](_page_43_Picture_1.jpeg)

## Sumber belajar mandiri

- q Kumpulan tutorial dan materi Mendeley:<http://www.erickunto.com/portal-belajar-mendeley/>
- □ Panduan Mendeley: <https://sites.google.com/unwidha.id/mendeley>
- $\Box$  Mengelola Referensi Publikasi Ilmiah (ebook): [https://www.academia.edu/32185502/Mengelola\\_Referensi\\_Publikasi\\_Ilmiah](https://www.academia.edu/32185502/Mengelola_Referensi_Publikasi_Ilmiah)
- q Artikel tentang Mendeley: <https://www.erickunto.com/tag/mendeley/>
- **Q** Latihan Mendeley:<http://s.id/latihan-mendeley>
- □ Simple Guide for Referencing: <https://doi.org/10.6084/m9.figshare.6954692.v1>
- $\Box$  Mengenal piranti cek similaritas dan bagaimana mengintrepretasikan hasilnya: <https://doi.org/10.6084/m9.figshare.7949666.v1>
- q Bagaimana Membedakan Kutipan dari Microsoft Word dengan Kutipan dari Mendeley: [http://www.erickunto.com/2020/07/01/bagaimana-membedakan-kutipan-dari-microsoft-word](http://www.erickunto.com/2020/07/01/bagaimana-membedakan-kutipan-dari-microsoft-word-dengan-kutipan-dari-mendeley/)dengan-kutipan-dari-mendeley/
- $\Box$  Dari Mendeley hingga Hyperlink Kutipan ke Daftar Pustaka: <http://www.erickunto.com/2020/04/16/dari-mendeley-hingga-hyperlink-kutipan-ke-daftar-pustaka/>

![](_page_44_Picture_0.jpeg)

# Publish or Perish

![](_page_44_Picture_3.jpeg)

![](_page_45_Picture_0.jpeg)

## Apa itu Publish or Perish?

Publish or Perish is a software program that retrieves and analyzes academic citations. It uses a variety of data sources (incl. [Google Scholar](http://scholar.google.com/) and Microsoft [Academic Search\) to obtain the raw citations, then analyzes](https://academic.microsoft.com/) these and presents the **[following metrics:](https://harzing.com/resources/publish-or-perish)** 

- $\Box$  Total number of papers and total number of citations
- $\Box$  Average citations per paper, citations per author, papers per author, and citations per year
- $\Box$  Hirsch's h-index and related parameters
- $\Box$  Egghe's g-index
- The contemporary h-index
- Three variations of individual h-indices
- The average annual increase in the individual h-index
- $\Box$  The age-weighted citation rate
- $\Box$  An analysis of the number of authors per paper.

![](_page_45_Picture_13.jpeg)

Anne-Wil Harzing

![](_page_45_Picture_15.jpeg)

![](_page_45_Picture_16.jpeg)

![](_page_46_Picture_0.jpeg)

### Apa itu metadata?

Metadata is (loosely) "data about the data". The metadata for an article is **information** concerning the article, for example, bibliographic data such as authorship, article title, copyright year, and publication date; descriptive material such as keywords and abstracts; or any article identifying numbers. [\(U.S. National Library of Medicine\)](https://dtd.nlm.nih.gov/publishing/tag-library/2.1/n-58c0.html)

Must have: journal title, ISSN, article title, publication date.

Should have: issue number, volume number, contributors, given name, surname, ORCID ID, affiliation, suffix, page numbers, article numbers, journal abbreviation, coden, abstracts, supplemental materials, reference lists, funding data, license data, Crossmark.

Sumber: <https://www.crossref.org/get-started/content-registration/journal-metadata/>

![](_page_46_Picture_7.jpeg)

![](_page_47_Picture_1.jpeg)

### Apa saja basis data yang dapat dipanen dari PoP?

![](_page_47_Picture_51.jpeg)

#### Basis data dari:

1. CrossRef (gratis, 200 metadata) 2. GS (gratis, 1.000 metadata) 3. GS Profile (gratis) 4. Microsoft Academic (gratis) 5. Scopus (langganan) 6. WoS (langganan)

![](_page_47_Picture_6.jpeg)

![](_page_48_Picture_1.jpeg)

## Bagaimana melakukan pencarian metadata di PoP?

![](_page_48_Picture_46.jpeg)

#### Tip penelusuran

1. Tahu apa yang akan Anda cari 2. Maksimalkan fungsi filter 3. Kata kunci yang tepat

![](_page_48_Figure_6.jpeg)

![](_page_49_Picture_1.jpeg)

## Apa fungsi Google Scholar Profile?

![](_page_49_Picture_18.jpeg)

![](_page_50_Picture_1.jpeg)

#### Bagaimana hasil pencarian di PoP?

![](_page_50_Picture_65.jpeg)

#### Hasil penelusuran di PoP

- 1. Metrik (sidebar kiri)
- 2. Cites
- 3. Ranking
- 4. Author
- 5. Title
- 6. Year
- 7. Publication
- 8. Publisher
- 9. Type

![](_page_50_Picture_14.jpeg)

![](_page_51_Picture_1.jpeg)

#### Bagaimana menyimpan hasil pencarian dari PoP?

![](_page_51_Picture_84.jpeg)

Untuk mengunjungi artikel di penerbit silakan klik kanan > open article in browser

#### Langkah-langkahnya:

- 1. Pilih artikel/referensi
- 2. Klik kanan > save results
- 3. Pilih BibTeX atau RIS
- 4. Beri nama file
- 5. Klik save

![](_page_51_Picture_11.jpeg)

53

![](_page_52_Picture_1.jpeg)

#### Bagaimana mengimpor hasil pencarian ke Mendeley Desktop?

![](_page_52_Picture_71.jpeg)

Langkah-langkahnya:

1. Buka Mendeley Desktop 2. Pilih folder tujuan 3. Pilih File > Import 4. Pilih BibTeX atau RIS

Untuk mengunjungi artikel di penerbit silakan klik kanan > open article in browser

## **Mendeley App Smashing Series**

![](_page_53_Picture_1.jpeg)

#### **Mendeley App Smashing**

![](_page_53_Picture_3.jpeg)

www.mendeley.com

App Smashing #1: Mendeley X Publish or Perish

Eric Kunto Aribowo | Mendeley Advisor Rabu, 3 Juni 2020 | 13.00-14.30 WIB Info: temanacara.com/mendeley-pop

![](_page_53_Picture_6.jpeg)

Narahubung: Teman Acara (0857 8143 5458) HTM: Rp20.000,00

![](_page_53_Picture_9.jpeg)

www.mendeley.com

r.

#### Mendeley

![](_page_53_Picture_12.jpeg)

#### **Mendeley App Smashing**

App Smashing #3: Mendeley X Lens

Eric Kunto Aribowo | Mendeley Advisor Rabu, 10 Juni 2020 | 13.00-14.30 WIB Info: temanacara.com/mendeley-lens

![](_page_53_Picture_16.jpeg)

Narahubung: Teman Acara (0857 8143 5458) HTM: Rp20.000,00

![](_page_53_Picture_19.jpeg)

#### Mendeley

![](_page_53_Picture_21.jpeg)

#### **Mendeley App Smashing**

App Smashing #2: Mendeley X Dimensions

Eric Kunto Aribowo | Mendeley Advisor Selasa, 9 Juni 2020 | 13.00-14.30 WIB

Info: temanacara.com/mendeley-dimensions

**Mendeley App Smashing** 

App Smashing #4: Mendeley vs VOSviewer

Eric Kunto Aribowo | Mendeley Advisor

Kamis, 11 Juni 2020 | 13.00-14.30 WIB

Info: temanacara.com/mendeley-vos

Narahubung: Teman Acara (0857 8143 5458) HTM: Rp20.000,00

#### Mendeley

![](_page_53_Picture_30.jpeg)

![](_page_53_Picture_31.jpeg)

Narahubung: Teman Acara (0857 8143 5458) HTM: Rp50.000,00

![](_page_53_Picture_34.jpeg)

www.mendeley.com

www.mendeley.com

R

## **Mendeley App Smashing Series**

![](_page_54_Picture_1.jpeg)

#### **Mendeley App Smashing**

![](_page_54_Picture_3.jpeg)

www.mendeley.com

App Smashing #1: Mendeley X Publish or Perish

Eric Kunto Aribowo | Mendeley Advisor Rabu, 3 Juni 2020 | 13.00-14.30 WIB Info: temanacara.com/mendeley-pop

![](_page_54_Picture_6.jpeg)

Narahubung: Teman Acara (0857 8143 5458) HTM: Rp20.000,00

![](_page_54_Picture_9.jpeg)

www.mendeley.com

R.

#### Mendeley

![](_page_54_Picture_12.jpeg)

#### **Mendeley App Smashing**

App Smashing #3: Mendeley X Lens

Eric Kunto Aribowo | Mendeley Advisor Rabu, 10 Juni 2020 | 13.00-14.30 WIB Info: temanacara.com/mendeley-lens

![](_page_54_Picture_16.jpeg)

Narahubung: Teman Acara (0857 8143 5458) HTM: Rp20.000,00

![](_page_54_Picture_19.jpeg)

#### Mendeley

![](_page_54_Picture_21.jpeg)

#### **Mendeley App Smashing**

App Smashing #2: Mendeley X Dimensions

Eric Kunto Aribowo | Mendeley Advisor Selasa, 9 Juni 2020 | 13.00-14.30 WIB

Info: temanacara.com/mendeley-dimensions

Narahubung: Teman Acara (0857 8143 5458) HTM: Rp20.000,00

#### Mendeley

![](_page_54_Picture_30.jpeg)

#### **Mendeley App Smashing**

App Smashing #4: Mendeley vs VOSviewer

Eric Kunto Aribowo | Mendeley Advisor Kamis, 11 Juni 2020 | 13.00-14.30 WIB Info: temanacara.com/mendeley-vos

![](_page_54_Picture_34.jpeg)

Narahubung: Teman Acara (0857 8143 5458) HTM: Rp50.000,00

![](_page_54_Picture_37.jpeg)

www.mendeley.com

www.mendeley.com

N

![](_page_55_Picture_0.jpeg)

# Penelusuran Artikel & Ebook

![](_page_55_Picture_3.jpeg)

# Di mana kita bisa menemukan referensi yang gratis dan legal?

57

![](_page_57_Picture_0.jpeg)

## Di mana kita bisa mencari buku elektronik gratis dan legal?

![](_page_57_Picture_3.jpeg)

\* Klik pada logo untuk mengakses

![](_page_57_Picture_6.jpeg)

![](_page_58_Picture_0.jpeg)

## Di mana kita bisa mencari artikel ilmiah gratis dan legal?

![](_page_58_Picture_3.jpeg)

#### \* Klik pada logo untuk mengakses

website: erickunto.com | Twitter: EricKunto | Facebook: erickunto | IG: erickunto | YouTube: Eric Kunto Aribowo

59

![](_page_59_Picture_0.jpeg)

## Perlu tutorialnya?

#### Tutorial Unduh ebook

- Q OAPEN: <https://youtu.be/HgzEbaE1xFI>
- Q DOABooks: <https://youtu.be/eCwV4fApZjY>
- □ iPusnas: <https://youtu.be/iNXfzl3jNPg>
- □ SpringerOpen:<https://youtu.be/Lr4zHMZg9Xo>
- Q Google Books: [https://youtu.be/xU5RcA\\_1980](https://youtu.be/xU5RcA_1980)
- Q CORE: <https://youtu.be/W44XSlHhGAA>

#### Tutorial Unduh Artikel Ilmiah

- OA Button: <https://youtu.be/iEgAPsr9TLs>
- **Q** Unpaywall:<https://youtu.be/ynstRDk74ao>
- **q** Paperity: <https://youtu.be/YRR1-Aa3j5s>
- **Q** Perpusnas:<https://youtu.be/IVcKs4c4ucE>
- Q DOAJ: <https://youtu.be/hqW9uKBj73M>
- G Kopernio: <https://youtu.be/Ls-nmQsR8r4>
- Q OneSearch: <https://youtu.be/fZ9rw-m2wEA>
- **Q** Garuda: https://youtu.be/SCbScUTfOrl

![](_page_59_Picture_19.jpeg)

![](_page_60_Picture_0.jpeg)

![](_page_60_Picture_1.jpeg)

## Butuh dukungan teknis?

![](_page_60_Picture_3.jpeg)

![](_page_60_Picture_4.jpeg)

![](_page_60_Picture_5.jpeg)

qurix2426@gmail.com CP erickunto

![](_page_60_Picture_7.jpeg)

![](_page_60_Picture_8.jpeg)

![](_page_61_Picture_0.jpeg)

![](_page_61_Picture_2.jpeg)

website: erickunto.com | Twitter: EricKunto | Facebook: erickunto | IG: erickunto | YouTube: Eric Kunto Aribowo

62

![](_page_62_Picture_1.jpeg)

# "Ilmu itu DIBAGIKAN, bukan digenggam."

-Eric Kunto Aribowo

![](_page_62_Picture_4.jpeg)